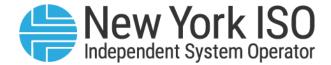

**UG 04** 

# **Settlement Data Applications User's Guide**

Issued: December 2024

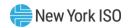

Version: 6.4

**Effective Date: 12/05/2024** 

**Recertified: 12/05/2024** 

## **Prepared By: Customer Settlements**

New York Independent System Operator 10 Krey Boulevard Rensselaer, NY 12144 (518) 356-6060 www.nyiso.com

Disclaimer: The information contained within this manual, along with other NYISO manuals, is intended to be used for information purposes only, and is subject to change. The NYISO is not responsible for the user's reliance on these publications, or for any erroneous or misleading material.

©Copyright 1999-2024 New York Independent System Operator

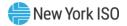

## **Table of Contents**

| TABLE OF FIGURES    |                                                             | V  |
|---------------------|-------------------------------------------------------------|----|
| REVISION HISTORY    |                                                             | VI |
| 1. INTRODUCTION     |                                                             | 1  |
| 1.1User Acc         | ount Overview                                               | 2  |
| 1.2.Meter A         | uthority Administrator Account Configuration and Management | 3  |
| 1.3.Market          | Access Login Web Page                                       | 4  |
| 1.4.NYISO U         | ser Guide Web Page                                          | 5  |
| 2. USING SDX UPLOAI | D/DOWNLOAD TEMPLATES                                        | 6  |
| 2.1.Web Acc         | cess to the Upload/Download Templates                       | 6  |
| 2.1.1.              | SDX Upload and Download Web Page                            | 6  |
| 2.2.Upload          | Template for Tie Line, Generator, and Subzone Data          | 7  |
| 2.3.Downloa         | ad Template for Tie Line, Generator, and Subzone Data       | 10 |
| 2.4.Upload          | Template for Load Bus Data                                  | 14 |
| 2.5.Downloa         | ad Template for Load Bus Data                               | 17 |
| 2.6.Downloa         | ad Template for Meter Authority Subzone Load Data           | 23 |
| 2.7.Station I       | Power: Reporting, Viewing, and Updating                     | 25 |
| 2.7.1.              | Download Template for Station Power                         | 26 |
| 2.8.Downloa         | ad Template for Daily Reconciliation - Dollar               | 28 |
| 2.9.Downloa         | ad Template for Daily Reconciliation - MWh                  | 30 |
| 2.10.Downlo         | oad Template for Generator PTS Results                      | 32 |
| 2.11.Minimu         | um Oil Burn Upload and Download Templates                   | 34 |
| 2.11.1              | -3                                                          |    |
| 2.11.2              |                                                             |    |
| 2.11.3<br>2.11.4    |                                                             |    |
|                     | hannel Generator Upload and Download Templates              |    |
| 2.12.1              | . Dual Channel Generator Transmission Owner Upload          | 43 |
| 2.12.2              | Dual Channel Generator Transmission Owner Download          | 45 |
| 3. UPLOAD/DOWNLO    | AD ERROR MESSAGES                                           | 48 |

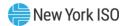

| 4. | USING CUSTOMER SETTLEMENTS INTERFACE |                                               |    |  |  |  |
|----|--------------------------------------|-----------------------------------------------|----|--|--|--|
|    | 4.1.CSI System Requirements          |                                               |    |  |  |  |
|    | 4.2.Consolid                         | ated Invoice                                  | 56 |  |  |  |
|    | 4.2.1.                               | Consolidated Invoice Query                    | 56 |  |  |  |
|    | 4.2.2.                               | Invoice Reports                               | 58 |  |  |  |
|    | 4.2.3.                               | Invoice Summary Report                        | 58 |  |  |  |
|    | 4.2.4.                               | Invoice Detail Report                         | 60 |  |  |  |
|    | 4.3.Daily Red                        | conciliation                                  | 63 |  |  |  |
|    | 4.3.1.                               | Daily Reconciliation Query                    | 63 |  |  |  |
|    | 4.4Global F                          | Rates                                         | 65 |  |  |  |
|    | 4.4.1.                               | Global Rates Query                            | 65 |  |  |  |
|    | 4.5.TSC/NTA                          | AC Rates                                      | 66 |  |  |  |
|    | 4.5.1.                               | TSC/NTAC Query                                | 66 |  |  |  |
|    | 4.6.Working                          | Capital                                       | 67 |  |  |  |
|    | 4.6.1.                               | Working Capital Query                         | 67 |  |  |  |
|    | 4.7.Metering                         | g Reconciliation                              | 68 |  |  |  |
|    | 4.7.1.                               | Metering Reconciliation Reports               | 68 |  |  |  |
| 5. | USING MARKETPLA                      | CE USER, ADMINISTRATOR AND ORGANIZATION LINKS | 79 |  |  |  |

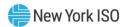

# **Table of Figures**

| Figure 1: Market Access Login Web Page                                 |    |
|------------------------------------------------------------------------|----|
| Figure 2: NYISO Manuals, Tech Bulletins & Guides Web page              |    |
| Figure 3: SDX Upload and Download Web page                             |    |
| Figure 4: Example Engage Time Eligibility                              | 39 |
| Figure 5: Example Disengage Time Eligibility                           | 39 |
| Figure 6: User Login                                                   |    |
| Figure 7: CSI Main Menu                                                |    |
| Figure 8: Invoice Reports - Query                                      |    |
| Figure 9: Invoice Reports - Query Response - Billing Period Schedule   |    |
| Figure 10: Invoice Reports - Query Response - Invoice Schedule         |    |
| Figure 11: Invoice Summary Report - Report Format Selection            |    |
| Figure 12: Invoice Summary Report - PDF Output                         |    |
| Figure 13: Invoice Summary Report - XLS Output                         |    |
| Figure 14: Invoice Detail Report in XLS                                |    |
| Figure 15: Adjustment Detail Report in XLS                             |    |
| Figure 16: Pre-Payment Detail Report in XLS                            |    |
| Figure 17: ICAP Detail Report in XLS - Flexible Billing Period         |    |
| Figure 18: ICAP Detail Report in XLS - Initial Month Billing Period    |    |
| Figure 19: Bad Debt Loss Detail Report in XLS                          |    |
| Figure 20: Daily Reconciliation Query Screen                           |    |
| Figure 21: List Versions option                                        |    |
| Figure 22: Daily Reconciliation Report Example                         |    |
| Figure 23: Global Rates Query Screen                                   |    |
| Figure 24: TSC/NTAC Query Screen                                       |    |
| Figure 25: Working Capital Query Screen                                |    |
| Figure 26: Working Capital Detail Report                               |    |
| Figure 27: Metering Reconciliation Report Option Screen                |    |
| Figure 28: Calculated Subzone Load Query                               |    |
| Figure 29: Calculated Subzone Load Results page                        |    |
| Figure 30: Subzone Load Detail Query                                   |    |
| Figure 31: Subzone Load Detail results page                            |    |
| Figure 32: Tie Details page                                            |    |
| Figure 33: Gen/Tie Detail Query                                        |    |
| Figure 34: Dual channel Injection/Withdrawal MWH-related error message |    |
| Figure 35: Gens/Ties Hourly Load Detail results page                   |    |
| Figure 36: Wholesale Load Bus Detail Query                             |    |
| Figure 37: Wholesale Load Bus Detail results page                      | 78 |

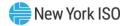

# **Revision History**

| Version | Effective Date | Revisions                                                                                                    |
|---------|----------------|----------------------------------------------------------------------------------------------------|
| 1.0     | 10/10/2007     | Copyright Page  Copyright date updated to 2007.  Section 2.3  Page 2-9: replaced QUERY_TYPE with BID_TYPE in the Response File: Header Detail section.  Removed grouped unit text that is not applicable to template, added note for MA users to #2 and #3.  Request File: Header Detail – updated SUBZONE_PTID, METER_VERIFICATION variables.  Section 2.5  Page 2-20: added date & hour to the Response File – Data Detail section.  Section 3  Updated listing of error messages.  Sections 4.1.1 and 4.1.2  Removed references to multiple Subzone selection and replaced screen pictures. |
|         |                | Section 4.1.2  > Added text for the Gen/Tie (MWh) column.  Section 4.1.3  > Added detail for the Gen/Tie report option.  Section 4.1.4  > Added detail for the Subzone report option.                                                                                                    |
| 1.1     | 03/18/2008     | Sections 2.2 and 2.4  > Added REQUEST_ID to the request file, the response file, and example 1 for the tie_gen_subzone_data and load_bus_hour_data templates.  Section 2.5  > Removed hour and minutes from the billing date field on example 1.  Section 2.8.1  > Added detail for station power data availability.  Section 3.0  > Added new error codes.                                                                                                    |
| 2.0     | 09/05/2008     | Section 2.11  > Added Generator Availabilities download.  Section 2.12  > Added Generator PTS Results download.  Section 2.13  > Added Minimum Oil Burn Overview and Upload/Download templates.                                                                                                    |

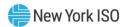

|     |            | Section 3.0                                                                                                    |
|-----|------------|----------------------------------------------------------------------------------------------------|
|     |            | Updated listing of error messages.                                                                                                    |
| 3.0 | 04/06/2009 | <ul> <li>Global</li> <li>Reformatted per new template to standardize presentation.</li> <li>Implemented minor stylistic changes.</li> <li>Standardized labeling and numbering of graphical material.</li> </ul> |
|     |            | Revision History Table  > Changed column headings as follows:  • "Revision" changed to "Version."  • "Changes" changed to "Revisions."                                                                          |
|     |            | Arranged versions in reverse chronological order and section entries in ascending order.                                                                                                    |
|     |            | Section 4.1.2, 4.1.3                                                                                                    |
|     |            | ➤ Added LESR detail for Subzone Load Detail and Gen/Tie Detail Reports.                                                                                                    |
|     |            | Section 3                                                                                                    |
|     |            | Added LESR Upload and Download error messages.                                                                                                    |
|     |            | Section 2.14  > Added LESR Upload and Download templates.                                                                                                    |
|     |            | Section 2.4                                                                                                    |
|     |            | Clarified that positive, negative, and 0 values supported for<br>LOAD_BUS_HOUR_DATA template.                                                                                                    |
|     |            | Section 2.2, 2.3                                                                                                    |
|     |            | Clarified that LESR generators do not use the<br>TIE_GEN_SUBZONE_DATA, TIE_GEN_SUBZONE_DETAIL templates.                                                                                                    |
|     |            | Section 2.1.2                                                                                                    |
|     |            | Updated SDX Upload/Download screen display.                                                                                                    |
| 3.1 | 01/12/2010 | Global                                                                                                    |
|     |            | Updated links to and screenshots of the NYISO Web site to reflect<br>changes secondary to the site's redesign.                                                                                                  |
|     |            | Section 2.1.3                                                                                                    |
|     |            | Revised to update SDX User's Guide access instructions secondary to<br>NYISO Web site redesign.                                                                                                    |
|     |            | Section 2.2                                                                                                    |
|     |            | In examples, revised format for date and time to reflect MM/DD/YYYY and HH24:MM, respectively.                                                                                                    |
|     |            | Section 2.4                                                                                                    |
|     |            | In examples, revised format for date and time to reflect MM/DD/YYYY and HH24:MM, respectively.                                                                                                    |
|     |            | Section 2.13.2                                                                                                    |
|     |            | In first example, revised format for date and time to reflect<br>MM/DD/YYYY and HH24:MM, respectively.                                                                                                    |
|     |            | Section 2.13.3                                                                                                    |

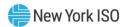

|     |            | <ul> <li>In first example, revised format for date and time to reflect MM/DD/YYYY and HH24:MM, respectively.</li> <li>Section 2.13.4</li> <li>In the example, revised format for date and time to reflect MM/DD/YYYY and HH24:MM, respectively.</li> <li>Section 2.14.1</li> <li>In Request File example, revised time format to reflect HH24:MM.</li> </ul> |
|-----|------------|----------------------------------------------------------------------------------------------------|
| 4.0 | 12/20/2010 | Section 2.1  > Added new section 2.1.4 Daily Reconciliation Web Page.  Section 2.13.2                                                                                                    |
|     |            | Added an additional bullet to the "Additional Notes" Section.                                                                                                    |
| 5.0 | 8/11/2011  | All Applicable Sections  Changed references from SDX User's Guide to new document name, Settlement Data Applications User's Guide.  Replaced screen shots applicable with the B210 Consolidated Invoice Redesign project.  Updated Metering Authority to Meter Authority                                                                                     |
|     |            | Section 1 and sub sections  > Added information for all applications included in document.  > Moved NYISO user guide web page to Section 1.  Section 2.7                                                                                                    |
|     |            | ➤ Deleted Invoice History template.                                                                                                    |
|     |            | Sections 2.8 and 2.9                                                                                                    |
|     |            | <ul> <li>Added note specifying returned data set</li> </ul>                                                                                                    |
|     |            | Sections 2.12                                                                                                    |
|     |            | Updated Tariff reference                                                                                                    |
|     |            | <ul> <li>Section 4</li> <li>Added details and new screen shots for CSI including the Invoice Summary and all of the Invoice Detail reports.</li> <li>4.1 - added new section for system requirements.</li> <li>4.3.1 - updated Version definition for daily reconciliation query</li> </ul>                                                                  |
| 5.1 | 8/25/2011  | Section 1.3  ➤ Replaced Market Access Login screen shot  Section 1.4  ➤ Replaced NYISO Manuals & Guides screen shot                                                                                                    |
| 5.2 | 12/14/2011 | Section 1  > Added ICAP Detail report to CSI reference  Section 4.2.1  > Updated figures 4-4, 4-5  Section 4.2.2.5  > ICAP Detail Report - new section                                                                                                    |

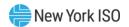

| 5.3 | 2/28/2012  | Section 1                                                                                                    |
|-----|------------|----------------------------------------------------------------------------------------------------|
|     |            | Added Bad Debt Loss Detail report to CSI reference                                                                                      |
|     |            | Section 4.2.1                                                                                                    |
|     |            | ➤ Updated figures 4-4, 4-5                                                                                                    |
|     |            | Section 4.2.2.6                                                                                                    |
|     |            | Bad Debt Loss Detail Report - new section                                                                                               |
|     |            | Section 5                                                                                                    |
|     |            | Renamed title. Deleted content as it was outdated. Added reference to<br>Market Participant User's Guide (MPUG) for current information |
|     |            | Section 6                                                                                                    |
|     |            | Deleted section as content was outdated. Current information is<br>included in the MPUG                                                 |
| 5.4 | 5/14/2012  | Section 4, 4.2, 4.3, 4.4, 4.5, 4.6, 4.7                                                                                                 |
|     |            | Updated figures, corresponding references and screen displays                                                                           |
| 5.5 | 10/29/2013 | Section 2.1.1                                                                                                    |
|     |            | ➤ Updated Figure 2-1                                                                                                    |
|     |            | Section 2.10                                                                                                    |
|     |            | Removed Download Template for Generator Availabilities                                                                                  |
|     |            | Section 2.10 (Renumbered)                                                                                                    |
|     |            | Added and Removed fields from Download Template for Generator PTS<br>Results; updated the example to reflect the changes                |
| 5.6 | 10/31/2014 | Section 2.1.1                                                                                                    |
|     |            | Added clarification on dates in which data may be downloaded                                                                            |
|     |            | Section 4.2.1                                                                                                    |
|     |            | Added clarification on dates in which data may be queried                                                                               |
| 5.7 | 10/29/2015 | Section 4.2.2.3                                                                                                    |
|     |            | Updated Adjustment Detail Report screenshot                                                                                             |
| 5.8 | 04/25/17   | Section 2.7.1                                                                                                    |
|     |            | Updated data row content description for RS1 Net Annual Budget<br>Charge and RS1 FERC Fee Charge                                        |
| 5.9 | 06/28/2018 | Section 3                                                                                                    |
|     |            | ➤ Added error messages                                                                                                    |
| 6.0 | 01/28/2019 | Global                                                                                                    |
|     |            | Updated URL's, location names, and screen displays resulting from<br>NYISO public website redesign                                      |
|     |            | Section 1.2                                                                                                    |
|     |            | > Added clarification                                                                                                    |
| 6.1 | 02/18/2020 | Copyright Page                                                                                                    |
|     |            | ➤ Copyright date updated to 2020                                                                                                    |
|     |            | Global                                                                                                    |
|     |            | Updated location names and screen displays resulting from NYISO corporate logo redesign                                                 |

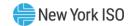

| 6.1 | 01/27/2021 | Recertified with no revisions                                                                    |
|-----|------------|--------------------------------------------------------------------------------------------------|
|     |            | ➤ Replaced Figure 34 with updated error message introduced with ESR project                      |
|     |            | ➤ Modified reference to column heading names introduced with ESR project                         |
|     |            | channel generators                                                                               |
|     |            | > Modified narrative to differentiate between single channel and dual                            |
|     |            | project Section 4.7.1.3                                                                          |
|     |            | ➤ Modified reference to column heading names introduced with ESR                                 |
|     |            | Modified narrative to differentiate between single channel and dual<br>channel generators        |
|     |            | Section 4.7.1.2                                                                                  |
|     |            | ➤ Modified SDX-20804 to include participating ESR generator                                      |
|     |            | ➤ Modified SDX-20803 to include participating ESR generator                                      |
|     |            | Updated SDX-20802 to reflect decimal precision introduced with ESR project                       |
|     |            | ➤ Updated SDX-20801 to reflect decimal precision introduced with ESR project                     |
|     |            | ➤ Added SDX-20713 error message                                                                  |
|     |            | ➤ Added SDX-20210 for ESR project                                                                |
|     |            | ➤ Added SDX-20026 error message                                                                  |
|     |            | ➤ Updated SDX-20018 message content                                                              |
|     |            | ➤ Deleted SDX-20015 error message                                                                |
|     |            | ➤ Added SDX-10020 for password expiration                                                        |
|     |            | ➤ Deleted SDX-20025 error message                                                                |
|     |            | > Expanded parameters for SDX-10015 error message                                                |
|     |            | Section 3                                                                                        |
|     |            | > Modified content to incorporate dual-channel generators                                        |
|     |            | Section 2.12                                                                                     |
|     |            | Modified data row heading components to accommodate ESR project<br>change                        |
|     |            | Section 2.10                                                                                     |
|     |            | ➤ Removed note regarding Version 0                                                               |
|     |            | Section 2.7.1                                                                                    |
|     |            | ➤ Removed duplicate paragraph                                                                    |
|     |            | Clarified the allowable upload parameter for all hours and added the<br>maximum upload data rows |
|     |            | Section 2.4                                                                                      |
|     |            | SZ_SUM is returned                                                                               |
|     |            | Corrected order of fields in Response File – Data Detail (2) table when                          |
|     |            | ➤ Modified content to address dual-channel generators                                            |
|     |            |                                                                                                  |
|     |            | ➤ Updated dates and figures in Request File and Response File examples Section 2.2, 2.3,         |

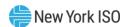

| 6.2 | 06/08/2021 | Section 2.10  > Modified reference to column heading name introduced with Large Scale Solar On Dispatch project                                                                                                    |
|-----|------------|----------------------------------------------------------------------------------------------------|
| 6.2 | 12/05/2022 | Recertified without revisions                                                                                                    |
| 6.3 | 09/08/2023 | Global                                                                                                    |
|     |            | Updated throughout to correct spacing and formatting of text.                                                                                                    |
|     |            | Section 2.2                                                                                                    |
|     |            | Added narrative which excludes Distributed Energy Resource (DER)<br>Aggregations, including Single-Resource Type (SRT) Aggregations from<br>using the TIE_GEN_SUBZONE_DATA upload template.                               |
|     |            | Section 2.3                                                                                                    |
|     |            | Added narrative that excludes Distributed Energy Resource (DER)<br>Aggregations, including Single-Resource Type (SRT) Aggregations from<br>using the TIE_GEN_SUBZONE_DATA download template.                              |
|     |            | Removed Meter Verification download and all associated references,<br>data fields, and examples.                                                                                                    |
|     |            | Updated Response File – Data Detail to align data field naming<br>conventions with CSI.                                                                                                    |
|     |            | Section 2.6                                                                                                    |
|     |            | Added narrative to indicate that Distributed Energy Resource (DER)<br>Aggregations, including Single-Resource Type (SRT) Aggregations are<br>included in the Meter Authority calculated subzone load.                     |
|     |            | Updated Response File – Data Detail to align data field naming<br>conventions with CSI.                                                                                                    |
|     |            | Section 2.10                                                                                                    |
|     |            | Updated Response File – Data Detail to align data field naming<br>conventions with CSI.                                                                                                    |
|     |            | Section 2.12                                                                                                    |
|     |            | Added narrative that excludes Distributed Energy Resource (DER)<br>Aggregations, including Single-Resource Type (SRT) Aggregations from<br>using the DUAL_CHANNEL_GEN_DATA upload template.                               |
|     |            | Updated Response File – Data Detail to align data field naming<br>conventions with CSI.                                                                                                    |
|     |            | Updated page footer to align data field naming conventions with CSI.                                                                                                    |
|     |            | Section 2.3                                                                                                    |
|     |            | Added narrative that excludes Distributed Energy Resource (DER)<br>Aggregations, including Single-Resource Type (SRT) Aggregations from<br>using the DUAL_CHANNEL_GEN_DETAIL download template.                           |
|     |            | Updated Response File - Data Detail to align data field naming<br>conventions with CSI.                                                                                                    |
|     |            | Updated page footer to align data field naming conventions with CSI.                                                                                                    |
|     |            | Section 3                                                                                                    |
|     |            | Deleted SDX-2016 error message.                                                                                                    |
|     |            | Added SDX-20812 error message to reflect that Distributed Energy<br>Resource (DER) Aggregations, including Single-Resource Type (SRT)<br>Aggregations are not authorized to use SDX for upload/download of<br>meter data. |

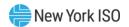

|     | 1          |                                                                                                    |
|-----|------------|----------------------------------------------------------------------------------------------------|
|     |            | Section 4.7.1.1  Added narrative to indicate that Distributed Energy Resource (DER) Aggregations, including Single-Resource Type (SRT) Aggregations are included in the Meter Authority calculated subzone load. |
|     |            | Updated Calculated Subzone Load Results page to show changes to<br>column header labels.                                                                                                    |
|     |            | Section 4.7.1.2                                                                                                    |
|     |            | Updated data field naming conventions to align with CSI.                                                                                                    |
|     |            | Added narrative to reflect what value is displayed in the MA Reported<br>MWh column.                                                                                                    |
|     |            | Added narrative describing how DER Aggregation, including Single-<br>Resource Type (SRT) Aggregation data is populated in the Subzone<br>Load Detail page.                                                       |
|     |            | Updated Subzone Load Detail Results page to show changes to column<br>header labels.                                                                                                    |
|     |            | Section 4.7.1.3                                                                                                    |
|     |            | Updated Gen/Tie Detail page to show changes to the query screen.                                                                                                    |
|     |            | Added narrative to reflect that DER Aggregations, including Single-<br>Resource Type (SRT) Aggregations are included in the query search.                                                                        |
|     |            | Added narrative to reflect how MWh values are displayed for Dual<br>channel generator data.                                                                                                    |
|     |            | Added narrative describing how DER and Single-Resource Type (SRT)<br>Aggregation data is populated in the Gen/Tie Detail page.                                                                                   |
|     |            | Updated Gen/Tie Detail Results page to show changes to column<br>header labels.                                                                                                    |
| 6.4 | 12/05/2024 | Recertified                                                                                                    |

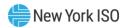

### 1. Introduction

The Settlement Data Applications described in this User's Guide include the following:

- Settlement Data Exchange (SDX) Upload and Download Templates
  - upload and download query functions supporting metering reconciliation (hourly tie line, generation, subzone, and load bus data)
  - assumes prior knowledge in using the NYISO Market Information System (MIS) upload/download batch procedures. For information on the NYISO MIS, and the relevant authorization and Digital Certificate requirements, please refer to the NYISO *Market Participant User's Guide (MPUG)*, available from the NYISO Web site at https://www.nyiso.com/documents/20142/3625950/mpug.pdf. For additional information relating to the upload/download process, please refer to Section 8 of the MPUG.
- Customer Settlements Interface (CSI)
  - Consolidated Invoice Reports (Invoice Summary, Invoice Detail, Adjustment Detail, Prepay Detail, ICAP Detail, Bad Debt Loss Detail)
  - Daily Reconciliation
  - **Global Rates**
  - TSC/NTAC Rates
  - **Working Capital**
  - Metering Reconciliation (Calculated Subzone Load, Subzone Load Detail, Gen/Tie Detail, Wholesale Load Bus Detail)
- Bidding and Scheduling Administrator Web Pages for Metering Reconciliation
  - **Metering Generators**
  - **Metering Loads**
  - **Metering Ties**
  - **Metering Subzones**

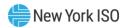

#### 1.1 User Account Overview

The NYISO MIS provides Market Participants (MPs) with significant flexibility in establishing user accounts to meet the specific needs of each organization. The types of actions allowed have been developed over time with input from MPs. The Settlement Data Applications user accounts are built on top of the MIS and offer similar flexibility to what has been offered in the other areas. Understanding some of the basics will help an MP establish a plan for how it wants to manage its account.

Each of the Meter Authorities (MA) (as defined in the Revenue Metering Requirements Manual, available at https://www.nyiso.com/manuals-tech-bulletins-user-guides) has a Meter Authority Administrator. The MA Administrator manages for the MP, the reporting and/or analysis of the metered data reported to the NYISO. The Meter Authority Administrator<sup>1</sup> responsible for establishing accounts should understand the following points:

The individual accounts are configured and maintained by their Meter Authority Administrator(s) (individuals within their own company) via screens on the NYISO Marketplace (refer to Section 6 of the Market Participants User's Guide (MPUG), available from the NYISO Web site at the following URL:

https://www.nyiso.com/documents/20142/3625950/mpug.pdf.

Users need to be authorized by their Meter Authority Administrator(s) to access specific items such as gens, ties, and loads to see data.

Users must be authorized to submit various types of data such as meter data. In order to submit meter data, users need authorizations for both submitting the meter data, and for the gen, tie, or load for which the data is submitted.

The permissions established for users support Bidpost (upload/download), Marketplace (Web pages) and Customer Settlements Interface (Web pages).

Meter Authority Administrator - Individual or Individuals authorized by their Meter Authority to submit and/or access metering data.

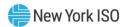

#### 1.2. Meter Authority Administrator Account Configuration and Management

The following list includes recommendations for Account Configuration and Management:

- The Meter Authority Administrator will establish an account for upload/download that will not be shared with anyone and will only be used by the organization's automated program. The Meter Authority Administrator will assign the account with each of the ties, gens, and loads authorized to their organization, and check the "Submit Meter Data" authorization flag. The NYISO has configured which ties, gens, subzones, and loads belong to which MAs.
- 2. For each Web user, the Meter Authority Administrator will create an individual account authorized to their subzones with the "Submit Meter Data" flag checked. No ties, gens, or loads are authorized in this example.
- If these Web users have an account so that they can verify the subzone load in item 2 above, then that account will allow them to see all tie, gen, and subzone data such that no additional account authorizations are needed. As these accounts have the "Submit Meter Data" authorization flag turned on, the accounts are not required to be authorized to any gens or ties. If the Web user does not already exist, the Meter Authority Administrator will create an individual account authorized to their subzones. If it is only specific gens or ties the user should see, they would be authorized to a subset of the list by the Meter Authority Administrator.
- For each Web user, the Meter Authority Administrator will create an individual account 4. authorized to the loads or subset of loads they should be able to see. If this was created under item 3 (not item 2 to verify subzone load) to see ties, gens, and subzone data, then the loads can be added and the user will have one account. If this user was created under item 2, then a second account would need to be provided.
- 5. The MIS maintains individual user accountability on accounts provided the users do not share them. There is no way for the NYISO to ensure that users are not sharing accounts, but the NYISO encourages MAs to put into place their own policies against this.

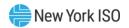

#### 1.3. Market Access Login Web Page

All users may access the NYISO's Bidding and Scheduling Web address:

https://www.nyiso.com/market-access-login

From this page, users will find access to the Settlement Data Application links.

Figure 1: Market Access Login Web Page

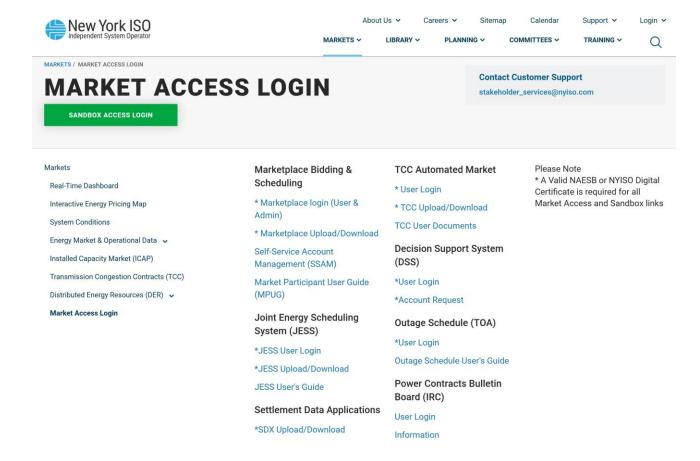

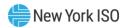

#### 1.4. NYISO User Guide Web Page

The NYISO "Manuals & Guides" Web page has a link to the Settlement Data Applications User Guide. To view and select this link:

Point your browser to the NYISO home page at the following URL:

#### https://www.nyiso.com

- 2. Position your mouse over the Library drop down menu and choose Manuals, Tech **Bulletins & Guides.** 
  - The NYISO **Manuals, Tech Bulletins & Guides** Web page is displayed.
- 3. On the **Manuals, Tech Bulletins & Guides** page, activate the **Guides** drop down menu. A link to this User's Guide is displayed in the **Guides** section of the Web page.

Figure 2: NYISO Manuals, Tech Bulletins & Guides Web page

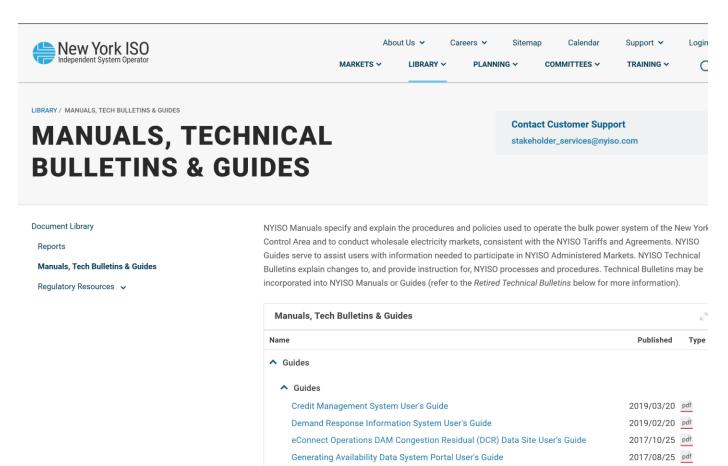

ICAP Automated Market User's Guide

ICAP Reference System User's Guide

2018/02/08 pdf 2018/12/06 pdf

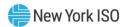

# 2. Using SDX Upload/Download Templates

#### 2.1. Web Access to the Upload/Download Templates

A Universal Resource Locator (URL) is available for all Settlement Data Exchange (SDX) upload and download templates. All of the SDX upload and download templates are included in this user guide. All other NYISO templates are documented in the Market Participants User's Guide (MPUG), available from the NYISO Web site at the following URL:

https://www.nyiso.com/manuals-tech-bulletins-user-guides

#### 2.1.1. SDX Upload and Download Web Page

The SDX Upload and Download page (see

Figure 3) is available directly by using the SDX Upload and Download link:

https://sdx.nyiso.com/upload.html

MPs will be able to download the data discussed in this section from SDX for a three year and tenmonth period ending with the current month.

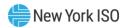

Figure 3: SDX Upload and Download Web page

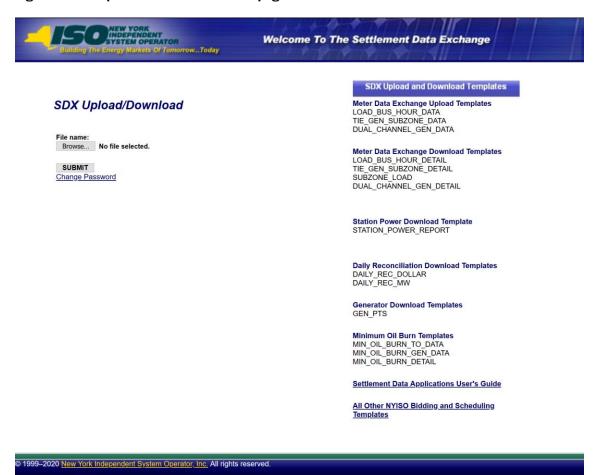

#### 2.2. Upload Template for Tie Line, Generator, and Subzone Data

The "TIE\_GEN\_SUBZONE\_DATA" upload template enables a Meter Authority to upload tie line, generator, and subzone hourly MW values to NYISO for a specific tie line, non-dual channel generator (ESR and LESR), or subzone PTID, or up to all applicable PTIDs assigned to that Meter Authority. Meter data uploads for Aggregations (Distributed Energy Resource ("DER") Aggregations an Single-Resource Type (SRT) Aggregations) **must** be done through the Metering API.

Data submitted via the TIE\_GEN\_SUBZONE\_DATA upload template always includes a header that defines the following: "Bid Type" (TIE\_GEN\_SUBZONE\_DATA), the user's ID, the user's password, and the number of rows of data.

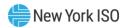

#### **Request File: Header Detail**

An ampersand (&) defines the end of each entry field of the header.

| Variable Name   | Value                                                                                                    | Mandatory |
|-----------------|----------------------------------------------------------------------------------------------------|-----------|
| USERID          | Valid NYISO user name                                                                                                    | Υ         |
| PASSWORD        | Valid NYISO password                                                                                                    | Υ         |
| BID_TYPE        | TIE_GEN_SUBZONE_DATA                                                                                                    | Υ         |
| DATA_ROWS       | Total number of records in the request:  Value must match total data rows in the request file                                                                            | Y         |
| DATA_SUM        | Total sum of MWs in the request:  Value must match the sum of all MWs included in the request file                                                                       | N         |
| UPLOAD_RESPONSE | Y or N: defaults to N N: Only response file parameters returned Y: Response file parameters returned and the sum of MWs processed for each PTID included in request file | N         |
| REQUEST_ID      | 30 character alphanumeric                                                                                                    | N         |

#### Request File: Data detail for each record submitted:

A carriage return marks the end of each line of upload data.

| Parameter                | Data Type             | Description                                                                                                    |
|--------------------------|-----------------------|----------------------------------------------------------------------------------------------------|
| DATE_HOUR                | MM/DD/YYYY<br>HH24:MM | Date parameter can be defined as the specific day. Included in the upload per PTID would be 23, 24, or 25 hourly values <sup>2</sup> . All hours are identified as hour beginning (HB) in 24-hour time. Times are local (New York) time. |
| TIE/GEN/SUB<br>ZONE PTID | NUMBER                | Unique integer identifier defined by the NYISO; excluding LESR-defined generators or generators within the ESR participation model                                                                                                    |
| MA<br>REPORTED<br>MWh    | NUMBER (20,4)         | Hourly MW value reported by the Meter Authority for each PTID.  Data entered may not exceed 4 decimal places.                                                                                                    |

Following successful submission of "TIE\_GEN\_SUBZONE\_DATA", the NYISO will respond with a Response File, which has the following format.

For additional information concerning the treatment of 23- and 25-hour days, please refer to NYISO Technical Bulletins 064 (25-hour day) and 088 (23-hour day), both of which are available from the NYISO Web site at https://www.nyiso.com/manuals-tech-bulletins-user-guides.

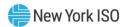

#### **Response File: Header Detail**

| Variable Name | Value                                                                 | Mandatory |
|---------------|-----------------------------------------------------------------------|-----------|
| TIME_STAMP    | The time stamp indicating when the NYISO system processed the request | Y         |
| BID_TYPE      | TIE_GEN_SUBZONE_DATA                                                  | Υ         |
| REQUEST_ID    | The value submitted to NYISO in the request file                      | N         |
| DATA_ROWS     | The total number of records processed in the request                  | Υ         |
| DATA_SUM      | Total sum of MWs processed in the request                             | Υ         |

#### **Response File: Data Detail**

Response file data detail is only returned when the request file includes UPLOAD\_RESPONSE=Y

| Parameter                                                                                                    | Description                                                            | Mandatory                                                             |  |
|----------------------------------------------------------------------------------------------------|------------------------------------------------------------------------|-----------------------------------------------------------------------|--|
| GEN_SUM                                                                                                    | The total MWh value of all generator data included in the request file | N – only returned when generator data is included in the request file |  |
| Each row that follows includes the generator PTID and total MWh value in CSV (comma-separated value) format. These data rows are only returned when generator data is included in the request file. |                                                                        |                                                                       |  |
| TIE_SUM                                                                                                    | The total MWh value of all tie data included in the request file       | N – only returned when tie-line data is included in the request file  |  |
| Each row that follows includes the tie PTID and total MWh value in CSV format. These data rows are only returned when tie-line data is included in the request file.                                |                                                                        |                                                                       |  |
| SZ_SUM                                                                                                    | The total MWh value of all subzone data included in the request file   | N – only returned when subzone data is included in the request file   |  |
| Each row that follows includes the subzone PTID and total MWh value in CSV format. These data rows are only returned when subzone data is included in the request file.                             |                                                                        |                                                                       |  |

#### Example 1:

#### Request File (TIE\_GEN\_SUBZONE\_DATA):

Request File: For example, hourly MW values submitted for HB 00 through HB 01 of December 1, 2018 for three PTIDs would include the following:

BID\_TYPE=TIE\_GEN\_SUBZONE\_DATA&

**USERID=**USER1&

PASSWORD=PASSWORD1&

DATA\_ROWS=6&

**DATA\_SUM=**602.0101&

**REQUEST\_ID=**1201201823000&

**UPLOAD\_RESPONSE=**Y&

12/01/2018 00:00,23000,100.90

12/01/2018 01:00,23000,100.776

12/01/2018 00:00,25000,100.3341

12/01/2018 01:00,25000,100

12/01/2018 00:00,55000,100

12/01/2018 01:00,55000,100

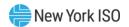

#### Response File (TIE\_GEN\_SUBZONE\_DATA):

TIME\_STAMP=01/15/2019 10:34 BID\_TYPE=TIE\_GEN\_SUBZONE\_DATA **REQUEST ID=**1201201823000 DATA ROWS=6 DATA SUM=600 GEN SUM=200 23000,200 TIE\_SUM=200 25000,200 **SZ\_SUM**=200 55000,200

#### 2.3. Download Template for Tie Line, Generator, and Subzone Data

The "TIE GEN SUBZONE DETAIL" download template enables a Generator or Meter Authority to download their tie-line, non-dual channel generator (ESR and LESR), and subzone hourly MW data for a specified period within a month. Meter data downloads for Aggregations **must** be done through the Metering API.

The user can enter a single tie line, generator, or subzone PTID, or select up to 10 PTIDs at one time. If the user is requesting data for a specific period within a month, the user should enter the specific month in the BILLING\_MONTH field and use the START\_DATE and END\_DATE parameters to specify the period.

The TIE\_GEN\_SUBZONE\_DETAIL user can request:

- 1. Tie, generator and subzone data at the hourly level to verify data that was previously uploaded:
  - request file may contain optional parameters
- 2. Subzone summary level data, grouped by generator, tie, and subzone (intended for Meter Authority users):
  - optional parameters are not supported within the request file
- Subzone detail level data, grouped by generator, tie and subzone, and sub-grouped by PTID (intended for Meter Authority users):
  - optional parameters are not supported within the request file

Data requests submitted via the TIE\_GEN\_SUBZONE\_DETAIL download template always includes a header that defines the following: "Query Type" (TIE\_GEN\_SUBZONE\_DETAIL), the user's ID, the user's password, the billing month and the subzone PTID.

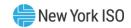

## Request File: Header Detail

An ampersand (&) defines the end of each entry field of the header.

| Variable Name     | Value                                                                                                    | Mandatory |
|-------------------|----------------------------------------------------------------------------------------------------|-----------|
| USERID            | Valid NYISO user name                                                                                                    | Υ         |
| PASSWORD          | Valid NYISO password                                                                                                    | Υ         |
| QUERY_TYPE        | TIE_GEN_SUBZONE_DETAIL                                                                                                    | Υ         |
| BILLING_MONTH     | MM/YYYY                                                                                                    | Υ         |
| PTID              | PTID exactly as shown in MIS; excluding LESR-defined generators or generators within the ESR participation model  One to ten supported, comma separated                               | N         |
| SUBZONE_PTID      | Subzone PTID exactly as shown in MIS:  One subzone PTID will return all valid data; multiple or no subzone PTIDs will only return all valid data when data row count < 50,000 records | N*        |
| START_DATE        | MM/DD/YYYY HH24:MM  MM/YYYY must match the BILLING_MONTH field                                                                                                    | N         |
| END_DATE          | MM/DD/YYYY HH24:MM  MM/YYYY must match the BILLING_MONTH field                                                                                                    | N         |
| VERSION           | Invoice version number:  VERSION=0 will return the latest data received                                                                                                    | N         |
| UPDATE_TIME_START | MM/DD/YYYY HH24:MM                                                                                                    | N         |
| UPDATE_TIME_END   | MM/DD/YYYY HH24:MM                                                                                                    | N         |

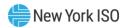

Following successful submission of "TIE\_GEN\_SUBZONE\_DETAIL", the NYISO will respond with a Response File, which has the following format.

#### **Response File: Header Detail**

| Variable Name | Value                                                                 | Mandatory |
|---------------|-----------------------------------------------------------------------|-----------|
| TIME_STAMP    | The time stamp indicating when the NYISO system processed the request | Υ         |
| BID_TYPE      | TIE_GEN_SUBZONE_DETAIL                                                | Υ         |
| DATA_ROWS     | The total number of records processed in the request                  | Υ         |
| START_DATE    | The start date of the data range returned (MM/YYYY)                   | Υ         |
| END_DATE      | The end date of the data range returned (MM/YYYY)                     | Υ         |
|               |                                                                       |           |
|               |                                                                       |           |

#### **Response File - Data Detail:**

Requests provided in CSV format:

Each data row includes: date and hour, billing date, version, Meter Authority, PTID, Name of PTID, MA Reported MWh Value, Telemetry Avg Actual MWh, MA Last Updated, MA Last Updated User, Billed Flag

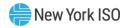

#### Example 1:

MA requests monthly data for a single PTID

#### Request File (TIE\_GEN\_SUBZONE\_DETAIL):

**USERID=**MAuser& PASSWORD=password& QUERY\_TYPE=TIE\_GEN\_SUBZONE\_DETAIL& BILLING MONTH=10/2019& START DATE=10/01/2019 00:00& END\_DATE=10/02/2019 00:00& SUBZONE\_PTID=12345& **PTID=**23111&

#### Response File (TIE\_GEN\_SUBZONE\_DETAIL):

TIME\_STAMP=12/21/2019 09:09 BID\_TYPE=TIE\_GEN\_SUBZONE\_DETAIL **START\_DATE=**10/01/2019 00:00 END DATE=10/02/2019 00:00 DATA ROWS=24

"10/01/2019 00:00","10/01/2019 ",0,"XYZ Company",23111,"ABC",123.4567,123.6543,"09/20/2006 08:48","TESTUSER","Y" "10/01/2019 01:00","10/01/2019 ",0,"XYZ Company",23111,"ABC",123.4567,123.6543"09/20/2006 08:48","TESTUSER","Y" "10/01/2019 01:00", "10/01/2019 ",0, "XYZ Company",23111, "ABC ,123.4567,123.6543, "09/20/2006 08:48", "TESTUSER", "Y "10/01/2019 02:00", "10/01/2019 ",0, "XYZ Company",23111, "ABC",123.4567,123.6543, "09/20/2006 08:48", "TESTUSER", "Y "10/01/2019 03:00", "10/01/2019 ",0, "XYZ Company",23111, "ABC",123.4567,123.6543, "09/20/2006 08:48", "TESTUSER", "Y "10/01/2019 05:00", "10/01/2019 ",0, "XYZ Company",23111, "ABC",123.4567,123.6543, "09/20/2006 08:48", "TESTUSER", "Y "10/01/2019 06:00", "10/01/2019 ",0, "XYZ Company",23111, "ABC",123.4567,123.6543, "09/20/2006 08:48", "TESTUSER", "Y "10/01/2019 06:00", "10/01/2019 ",0, "XYZ Company",23111, "ABC",123.4567,123.6543, "09/20/2006 08:48", "TESTUSER", "Y "10/01/2019 06:00", "10/01/2019 ",0, "XYZ Company",23111, "ABC",123.4567,123.6543, "09/20/2006 08:48", "TESTUSER", "Y "10/01/2019 06:00", "10/01/2019 ",0, "XYZ Company",23111, "ABC",123.4567,123.6543, "09/20/2006 08:48", "TESTUSER", "Y "10/01/2019 06:00", "10/01/2019 ",0, "XYZ Company",23111, "ABC",123.4567,123.6543, "09/20/2006 08:48", "TESTUSER", "Y "10/01/2019 ",0, "XYZ Company",23111, "ABC",123.4567,123.6543, "09/20/2006 08:48", "TESTUSER", "Y "10/01/2019 ",0, "XYZ Company",23111, "ABC",123.4567,123.6543, "09/20/2006 08:48", "TESTUSER", "Y "10/01/2019 ",0, "XYZ Company",23111, "ABC",123.4567,123.6543, "09/20/2006 08:48", "TESTUSER", "Y "10/01/2019 ",0, "XYZ Company",23111, "ABC",123.4567,123.6543, "09/20/2006 08:48", "TESTUSER", "Y "10/01/2019 ",0, "XYZ Company",23111, "ABC",123.4567,123.6543, "09/20/2006 08:48", "TESTUSER", "Y "10/01/2019 ",0, "XYZ Company",23111, "ABC",123.4567,123.6543, "09/20/2006 08:48", "TESTUSER", "Y "10/01/2019 ",0, "XYZ Company",23111, "ABC",123.4567,123.6543, "09/20/2006 08:48", "TESTUSER", "Y "10/01/2019 ",0, "XYZ Company",23111, "ABC",123.4567,123.6543, "09/20/2006 08:48", "TESTUSER", "Y "10/01/2019 ",0, "XYZ Company",23111, "ABC",123.4567,123.6543, "09/20/2006 08:48", "TESTUSER", "Y "10/01/2019 ",0, "XYZ Company",23111, "ABC",123.4567,123.4567,123.6543, "O9/20/2006 08:48", "TESTUSER" "10/01/2019 07:00","10/01/2019 ",0,"XYZ Company",23111,"ABC",123.4567,123.6543......

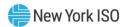

#### 2.4. Upload Template for Load Bus Data

The LOAD\_BUS\_HOUR\_DATA upload template enables a Meter Authority to upload its applicable load bus data. The user can upload a single bus PTID, or up to all applicable PTIDs for all hours of a single month (maximum upload data rows <50,000).

If the MW value for a load bus is zero for a given hour, then the user must enter a zero in the field. The Hourly MW Value field should not be left blank, and the data entered in this field may not exceed four decimal places.

Data submitted via the LOAD\_BUS\_HOUR\_DATA upload template always includes a header that defines the "Bid Type" (LOAD\_BUS\_HOUR\_DATA), the user's ID, the user's password, and the number of rows of data.

#### **Request File: Header Detail**

An ampersand (&) defines the end of each entry field of the header.

| Variable Name   | Value                                                                                                    | Mandatory |
|-----------------|----------------------------------------------------------------------------------------------------|-----------|
| USERID          | Valid NYISO user name                                                                                                    | Υ         |
| PASSWORD        | Valid NYISO password                                                                                                    | Υ         |
| BID_TYPE        | LOAD_BUS_HOUR_DATA                                                                                                    | Υ         |
| DATA_ROWS       | Total number of records in the request:  Value must match total data rows in the request file                                                                            | Y         |
| DATA_SUM        | Total sum of MWs in the request:  Value must match the sum of all MWs included in the request file                                                                       | N         |
| UPLOAD_RESPONSE | Y or N: defaults to N N: Only response file parameters returned Y: Response file parameters returned and the sum of MWs processed for each PTID included in request file | N         |
| REQUEST_ID      | 30 character alphanumeric                                                                                                    | N         |

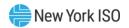

#### Request File: Data detail for each record submitted:

A carriage return marks the end of each line of upload data.

| Parameter          | Data Type             | Description                                                                                                    |
|--------------------|-----------------------|----------------------------------------------------------------------------------------------------|
| DATE_HOUR          | MM/DD/YYYY<br>HH24:MM | Date parameter can be defined as the specific day. Included in the upload per PTID would be 23, 24, or 25 hourly values <sup>3</sup> . All hours are identified as hour beginning (HB) in 24-hour time. Times are local (New York) time. |
| BUS_PTID           | NUMBER                | Unique integer identifier defined by NYISO                                                                                                    |
| HOURLY<br>MW VALUE | NUMBER (20,4)         | Hourly MW value reported by the Meter Authority for each PTID. Positive, negative, and 0 values are supported. Data entered may not exceed 4 decimal places.                                                                             |

Following successful submission of "LOAD\_BUS\_HOUR\_DATA", the NYISO will respond with a Response File, which has the following format.

#### **Response File: Header Detail**

| Variable Name                 | Value                                                                 | Mandatory                                |
|-------------------------------|-----------------------------------------------------------------------|------------------------------------------|
| TIME_STAMP                    | The time stamp indicating when the NYISO system processed the request | Y                                        |
| BID_TYPE                      | LOAD_BUS_HOUR_DATA                                                    | Y                                        |
| REQUEST_ID                    | The value submitted to NYISO in the request file                      | N                                        |
| DATA_ROWS                     | The total number of records processed in the request                  | Y                                        |
| DATA_SUM                      | Total sum of MWs processed in the request                             | Y                                        |
| When UPLOAD_RESPON MWh values | ISE=Y , each data row that follows incl                               | ludes the following: PTID, sum of hourly |

#### **Response File: Data Detail**

Response file data detail is only returned when the request file includes UPLOAD\_RESPONSE=Y

Each row that follows includes: bus PTID, sum of Hourly MWh values in CSV format.

For additional information concerning the treatment of 23- and 25-hour days, please refer to NYISO Technical Bulletins 064 (25-hour day) and 088 (23-hour day), both of which are available from the NYISO Web site at https://www.nyiso.com/manuals-tech-bulletins-user-guides.

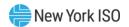

#### Example 1:

A Meter Authority submits a TOL Upload with UPLOAD\_RESPONSE=Y

#### Request File (LOAD\_BUS\_HOUR\_DATA):

BID\_TYPE=LOAD\_BUS\_HOUR\_DATA& **USERID=MA**user& PASSWORD=password& DATA\_ROWS=8& **DATA\_SUM=**801.876& **UPLOAD\_RESPONSE=**Y& **REQUEST\_ID=**1201201923000& 12/01/2019 00:00,999991,100.2345 12/01/2019 01:00,999991,100.2345 12/01/2019 02:00,999991,100.2345 12/01/2019 03:00,999991,100.2345 12/01/2019 00:00,999999,100.2345 12/01/2019 01:00,999999,100.2345 12/01/2019 02:00,999999,100.2345 12/01/2019 03:00,999999,100.2345

#### Response File (LOAD\_BUS\_HOUR\_DATA):

TIME\_STAMP=02/01/2020 10:34 BID TYPE=LOAD BUS HOUR DATA REQUEST\_ID=0201202023000 DATA\_ROWS=8 DATA\_SUM=800 999999,400 999991,400

#### Example 2:

A Meter Authority submits a TOL Upload with UPLOAD\_RESPONSE = N

#### Request File (LOAD\_BUS\_HOUR\_DATA):

BID\_TYPE=LOAD\_BUS\_HOUR\_DATA& USERID=MAuser& PASSWORD=password& DATA\_ROWS=8& DATA\_SUM=800& **UPLOAD\_RESPONSE=N&** 12/01/2019 00:00,999991,100 12/01/2019 01:00,999991,100 12/01/2019 02:00,999991,100 12/01/2019 03:00,999991,100 12/01/2019 00:00,999999,100 12/01/2019 01:00,999999,100 12/01/2019 02:00,999999,100 12/01/2019 03:00,999999,100

#### Response File (LOAD\_BUS\_HOUR\_DATA):

TIME STAMP=02/01/2020 10:34 BID\_TYPE=LOAD\_BUS\_HOUR\_DATA DATA ROWS=8 DATA SUM=800

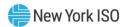

#### 2.5. Download Template for Load Bus Data

The "LOAD BUS HOUR DETAIL" download template enables Load Serving Entities to download their applicable load bus data. This download query can provide load bus data for a specified period of time within a given month. The user may query a single BUS PTID, select up to 10 BUS PTIDs at one time, or select all BUS PTIDs associated with the user by leaving the BUS PTID field blank. The returned information will also specify the last time that the data was updated, and identify the party that performed the most recent update. If the user is requesting data for a specific time period within a month, the user should enter the specific month in the BILLING MONTH field and use the START DATE and END DATE parameters to specify the time period.

The LOAD\_BUS\_HOUR\_DETAIL user can request:

- Load bus data at the hourly level to verify data that was previously uploaded:
  - request file will not include the LOAD VERIFICATION field and may contain optional parameters
- 2. Subzone summary level data, showing comparison between the TO submitted load and the NYISO calculated subzone load:
  - request file will include the LOAD\_VERIFICATION=SUMMARY, optional parameters are not supported
- Subzone detail level data, showing comparison between the TO submitted load and the NYISO calculated subzone load with totals for each load bus:
  - request file will include the LOAD\_VERIFICATION=DETAIL, optional parameters are not supported

Data requests submitted via the LOAD\_BUS\_HOUR\_DETAIL download template always includes a header that defines the following: "Query Type" (LOAD\_BUS\_HOUR\_DETAIL), the user's ID, the user's password, and the billing month.

#### **Request File: Header Detail**

An ampersand (&) defines the end of each entry field of the header.

| Variable Name | Value                                                               | Mandatory |
|---------------|---------------------------------------------------------------------|-----------|
| USERID        | Valid NYISO user name                                               | Υ         |
| PASSWORD      | Valid NYISO password                                                | Υ         |
| QUERY_TYPE    | LOAD_BUS_HOUR_DETAIL                                                | Υ         |
| BILLING_MONTH | MM/YYYY                                                             | Υ         |
| PTID          | PTID exactly as shown in MIS: One to ten supported, comma separated | N         |
| SUBZONE_PTID  | Subzone PTID exactly as shown in MIS:  One subzone PTID per request | N         |
| START_DATE    | MM/DD/YYYY HH24:MM                                                  | N         |

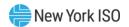

| Variable Name     | Value                                                                                                    | Mandatory |
|-------------------|----------------------------------------------------------------------------------------------------|-----------|
|                   | MM/YYYY must match the BILLING_MONTH field                                                                                                    |           |
| END_DATE          | MM/DD/YYYY HH24:MM  MM/YYYY must match the BILLING_MONTH field                                                                                                    | N         |
| VERSION           | Invoice version number:  VERSION=0 will return the latest data received                                                                                                    | Z         |
| UPDATE_TIME_START | MM/DD/YYYY HH24:MM                                                                                                    | N         |
| UPDATE_TIME_END   | MM/DD/YYYY HH24:MM                                                                                                    | N         |
| LOAD_VERIFICATION | SUMMARY, DETAIL SUMMARY: Summary information on comparison between the TO submitted load and the NYISO calculated subzone load DETAIL: Same as summary with detail by bus PTID All other optional parameters ignored | N         |

Following successful submission of "LOAD\_BUS\_HOUR\_DETAIL", the NYISO will respond with a Response File, which has the following format:

#### **Response File: Header Detail:**

| Variable Name | Value                                                                 | Mandatory                                  |
|---------------|-----------------------------------------------------------------------|--------------------------------------------|
| TIME_STAMP    | The time stamp indicating when the NYISO system processed the request | Y                                          |
| BID_TYPE      | LOAD_BUS_HOUR_DETAIL                                                  | Υ                                          |
| DATA_ROWS     | The total number of records processed in the request                  | Υ                                          |
| BILLING_MONTH | The month being returned                                              | N: included for LOAD_VERIFICATION requests |
| SUBZONE_NUM   | The number of subzones returned                                       | N: included for LOAD_VERIFICATION requests |

#### **Response File - Data Detail:**

(1) Requests, which do not include the LOAD\_VERIFICATION option; provided in CSV format:

Each data row includes: date & hour, billing date, version, load bus PTID, Name of PTID, Meter Authority Hourly MWh Value, Update Date and Hour, Update User, Billed Flag

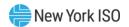

## (2) Requests, which include the LOAD\_VERIFICATION option; output is ordered by SUBZONE\_NAME

| Parameter                                                                                                    | Description                                                                                         | Mandatory                                           |
|----------------------------------------------------------------------------------------------------|----------------------------------------------------------------------------------------------------|-----------------------------------------------------|
| SUBZONE_NAME                                                                                                    | Name of Subzone                                                                                     | Summary and Detail                                  |
| SUBZONE_PTID                                                                                                    | PTID value for Subzone                                                                              | Summary and Detail                                  |
| MLOAD                                                                                                    | Shows monthly total subzone load; NYISO calculated from meter, gen, tie and loss data for the month | Summary and Detail                                  |
| BUS_SUM                                                                                                    | Shows monthly total of meter supplied load busses within the subzone for the month                  | Summary and Detail                                  |
| DELTA                                                                                                    | Shows the difference between MLOAD and BUS_SUM for the month                                        | Summary and Detail                                  |
| HOURS_MATCH                                                                                                    | Y or N                                                                                              | Summary and Detail                                  |
|                                                                                                    | Y: Each hour of the month matches between Hourly LOAD and Hourly BUS_SUM                            |                                                     |
|                                                                                                    | N: Each hour of the month does not match                                                            |                                                     |
| SDX-001                                                                                                    | Indicates the number of hours which do not match                                                    | Summary and Detail Only provided when HOURS_MATCH=N |
| Each row that follows includes the hour found in error; Only provided when HOURS_MATCH=N and SDX-001 is returned |                                                                                                    | Summary and Detail Only provided when HOURS_MATCH=N |
| BUS_PTIDS                                                                                                    | Number of PTIDs included in the BUS_SUM                                                             | Summary and Detail                                  |
| Each row that follows in sum                                                                                     | cludes the load bus PTID, load bus name, monthly MWh                                                | Detail                                              |

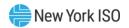

#### Example 1:

A user who is authorized for one PTID requests a LOAD BUS HOUR DETAIL Download for one day:

#### Request File (LOAD\_BUS\_HOUR\_DETAIL):

**USERID**=user& PASSWORD=password& QUERY\_TYPE=LOAD\_BUS\_HOUR\_DETAIL& BILLING\_MONTH=01/2019& PTID=123456& START\_DATE=01/01/2019 00:00& END\_DATE=01/02/2019 00:00&

#### Response File (LOAD\_BUS\_HOUR\_DETAIL)

TIME\_STAMP=08/01/2019 09:53 BID\_TYPE=LOAD\_BUS\_HOUR\_DETAIL DATA\_ROWS=24 "01/01/2019 00:00","01/01/2019",0,123456,"ABCD",3.456,"06/12/2019 13:07","TESTUSER","Y" "01/01/2019 01:00","01/01/2019",0,123456,"ABCD",3.456,"06/12/2019 13:07","TESTUSER","Y" "01/01/2019 02:00", "01/01/2019", 0,123456, "ABCD", 3.456, "06/12/2019 13:07", "TESTUSER", "Y"

#### Example 2:

A Meter Authority who is authorized to see one subzone requests a TOL Download with **Verification Summary:** 

#### Request File (LOAD\_BUS\_HOUR\_DETAIL):

**USERID=**MAuser& PASSWORD=password& QUERY\_TYPE=LOAD\_BUS\_HOUR\_DETAIL& BILLING\_MONTH=10/2019& LOAD\_VERIFICATION=SUMMARY&

#### Response File (LOAD\_BUS\_HOUR\_DETAIL)

TIME STAMP=01/21/2020 09:09 BID\_TYPE=LOAD\_BUS\_HOUR\_DETAIL DATA ROWS=8 BILLING\_MONTH=10/2019 SUBZONE\_NUM=1 SUBZONE\_PTID=11111 **MLOAD**=2000.0000 BUS\_SUM=2000.0000 **DELTA=**0 HOURS\_MATCH=Y BUS\_PTIDS=2

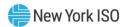

#### Example 3:

- A Meter Authority who is authorized to see three subzones requests a TOL Download with LOAD\_VERIFICATION=DETAIL and receives an error message
- The Meter Authority is authorized to see all bus values, error shows the difference at the hourly level between Load Bus Sum and Subzone Load Calculation

#### Request File (LOAD\_BUS\_HOUR\_DETAIL):

**USERID**=username& PASSWORD=password& QUERY\_TYPE=LOAD\_BUS\_HOUR\_DETAIL& BILLING\_MONTH=10/2019& LOAD\_VERIFICATION=DETAIL&

#### Response File (LOAD\_BUS\_HOUR\_DETAIL)

TIME\_STAMP=01/21/2020 09:09 BID\_TYPE=LOAD\_BUS\_HOUR\_DETAIL DATA\_ROWS=58 BILLING\_MONTH=10/2019 **SUBZONE\_NUM=**3 SUBZONE\_NAME=AAA SUBZONE\_PTID=11111 MLOAD=2000.0000 BUS\_SUM=2000.0000 **DELTA=**0.000 HOURS\_MATCH=Y BUS\_PTIDS=2 100101,BUS\_A1,1000.0000 100102,BUS\_B1,1000.0000 SUBZONE\_NAME=BBB SUBZONE\_PTID=22222 MLOAD=2000.0000 BUS\_SUM=2000.0000 **DELTA=**0.000 HOURS\_MATCH=Y BUS\_PTIDS=2 100991,BUS\_A2,1000.0000 100999,BUS\_B2,1000.0000 SUBZONE NAME=CCC **SUBZONE PTID=**33333

Hourly mismatch for 10/01/2019 00:00 Hourly mismatch for 10/01/2019 01:00

MLOAD=2000.0000 BUS\_SUM=1800.0000 **DELTA=200.0000 HOURS\_MATCH=N** 

**SDX-001=**2

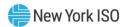

#### Example 4:

A LSE user who is authorized to view three of their own busses across three subzones requests a TOL Download with Verification Summary:

#### Request File (LOAD\_BUS\_HOUR\_DETAIL):

**USERID**=username& PASSWORD=password& QUERY\_TYPE=LOAD\_BUS\_HOUR\_DETAIL& BILLING\_MONTH=10/2019& LOAD VERIFICATION=SUMMARY&

#### Response File (LOAD\_BUS\_HOUR\_DETAIL)

TIME\_STAMP=01/21/2020 09:09 BID\_TYPE=LOAD\_BUS\_HOUR\_DETAIL DATA\_ROWS=11 BILLING\_MONTH=10/2019 **SUBZONE\_NUM=**3 SUBZONE\_PTID=11111 HOURS\_MATCH=Y BUS PTIDS=1 **SUBZONE\_PTID=**22222 HOURS\_MATCH=Y BUS\_PTIDS=1 **SUBZONE PTID=**33333 **HOURS MATCH=Y BUS PTIDS=1** 

#### Example 5:

A LSE user who is authorized to view three of their own busses across three subzones requests a TOL Download with LOAD VERIFICATION=DETAIL and receives an error. (LSE's are only authorized to see their own load bus values):

#### Request File (LOAD\_BUS\_HOUR\_DETAIL):

**USERID**=username& PASSWORD=password& QUERY\_TYPE=LOAD\_BUS\_HOUR\_DETAIL& BILLING MONTH=10/2019& LOAD\_VERIFICATION=DETAIL&

#### Response File (LOAD\_BUS\_HOUR\_DETAIL)

TIME\_STAMP=01/21/2020 09:09 BID\_TYPE=LOAD\_BUS\_HOUR\_DETAIL DATA\_ROWS=9 BILLING\_MONTH=10/2019 **SUBZONE\_NUM=**2 SUBZONE\_PTID=10001 **HOURS MATCH=Y** 100999,BUS A1,1000.0000 SUBZONE PTID=10002 HOURS\_MATCH=N SDX-001=1 Hourly mismatch for 10/01/2019 00:00

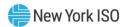

#### 2.6. Download Template for Meter Authority Subzone Load Data

The "Subzone Load" download template enables a Meter Authority to download its Subzone Load data. The user can enter one or more Subzone PTIDs or select every Subzone PTID associated with the user by leaving the SUBZONE\_PTID field blank. The Meter Authority may request data for a specific date, or an entire month, as specified by the user. Contributions from Aggregations will be included in the Meter Authority Subzone Load Data download template that provides the calculated subzone load.

Data requests submitted via the SUBZONE\_LOAD download template always includes a header that defines the following: "Query Type" (SUBZONE\_LOAD), the user's ID, the user's password, and the billing month.

#### **Request File: Header Detail**

An ampersand (&) defines the end of each entry field of the header.

| Variable Name | Value                                                                            | Mandatory |
|---------------|----------------------------------------------------------------------------------|-----------|
| USERID        | Valid NYISO user name                                                            | Υ         |
| PASSWORD      | Valid NYISO password                                                             | Υ         |
| QUERY_TYPE    | SUBZONE_LOAD                                                                     | Υ         |
| BILLING_MONTH | MM/YYYY                                                                          | Υ         |
| SUBZONE_PTID  | Subzone PTID exactly as shown in MIS:  One or more permitted, comma delimited    | N         |
| START_DATE    | DD/YYYY HH24:MM or MM/DD/YYYY HH24:MM MM/YYYY must match the BILLING_MONTH field | N         |
| END_DATE      | DD/YYYY HH24:MM or MM/DD/YYYY HH24:MM MM/YYYY must match the BILLING_MONTH field | N         |
| VERSION       | Invoice version number:  VERSION=0 will return the latest data received          | N         |

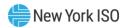

Following successful submission of "SUBZONE LOAD", the NYISO will respond with a Response File, which has the following format.

#### **Response File: Header Detail**

| Variable Name | Value                                                                 | Mandatory |
|---------------|-----------------------------------------------------------------------|-----------|
| TIME_STAMP    | The time stamp indicating when the NYISO system processed the request | Υ         |
| BID_TYPE      | SUBZONE_LOAD                                                          | Υ         |
| DATA_ROWS     | The total number of records processed in the request                  | Υ         |

#### Response File - Data Detail:

The response is in CSV format:

Each data row includes: date and hour, billing date, version, Subzone PTID, Subzone Load Contribution (integrated MWh), losses

#### Example 1:

Request File (SUBZONE\_LOAD):

**USERID=**MAuser& PASSWORD=password& QUERY TYPE=SUBZONE LOAD& BILLING\_MONTH=20/2019&

Response File (SUBZONE\_LOAD):

TIME\_STAMP=01/22/20207 15:41 BID\_TYPE=SUBZONE\_LOAD

DATA\_ROWS=0 "02/01/20197 00:00","02/01/2019",0,12345,2054.359,22.108

"02/01/2019 01:00", "02/01/2019", 0, 12345, 1966.229, 22.553

"02/01/2019 02:00", "02/01/2019", 0, 12345, 1915.635, 20.706 "02/01/2019 03:00", "02/01/2019", 0, 12345, 1897. 199, 20. 331

"02/01/2019 04:00", "02/01/2019", 0, 12345, 1929. 151, 20.442 "02/01/2019 05:00", "02/01/2019", 0, 12345,2059.115,21.722

"02/01/2019 06:00", "02/01/2019", 0, 12345, 2354.294, 25.11

"02/01/2019 07:00", "02/01/2019", 0, 12345, 2570.756, 27.575

"02/01/2019 08:00", "02/01/2019", 0, 12345, 2660.813, 27.986

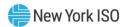

#### 2.7. Station Power: Reporting, Viewing, and Updating

Meter Authorities (MAs) are required to provide hourly load data to support the Settlement Adjustment Rebilling process. This process includes the reporting of Station Power consumption. MAs may view and update Station Power data through the Wholesale Load Bus Detail page provided in the Settlement Data Exchange application (SDX) or update load data by using the <u>Upload Template for Load Bus Data</u>. The following information describes how MAs report, view, and update Station Power metering data. All market participants can view Station Power data by using the applications and processes described in the following.

Meter readings for Station Power adhere to the same constraints and rules governing load data submittals. Actual meter readings are not used until after the first invoice is created, initial invoices are based upon the Station Power forecasts submitted to the NYISO on the load forecast pages of the MIS by generators scheduling Station Power. MAs report non-zero Station Power data (hourly Station Power bus data greater than zero) to the NYISO for all hours regardless of whether a unit was on or off-line. These values are reported to the NYISO via the SDX Web interface or upload/download batch procedures. MAs may choose to identify individual meters to measure Station Power for a generating site or they may choose to aggregate the meters. For each meter or aggregated set of meters, a Station Power load bus must be defined in the MIS database. Although multiple busses may be used, at least one bus will be defined as the bus to be used by the Generator to schedule Station Power in the DAM and to report its forecast Station Power consumption. Meter readings will be consistently aggregated or non-aggregated on a unit-by-unit basis. In instances where a generator produces energy for a fraction of an hour and consumes Station Power for the remainder of the hour, two meter readings are uploaded: one reading for net generation during the time period the unit was online, and another reading for Station Power during the time period the unit was consuming Station Power.

MA users can view and update their Station Power data by using the Customer Settlements Interface (CSI) Wholesale Load Bus Detail page or by using the Meter Data Exchange upload and download templates for load busses (LOAD\_BUS\_HOUR\_DATA and LOAD\_BUS\_HOUR\_DETAIL). Additionally, generators have the ability to view, but not update, Station Power bus data by using the Customer Settlements Interface (CSI) Wholesale Load Bus Detail page or by using the Meter Data Exchange download template for load busses (LOAD\_BUS\_HOUR\_DETAIL).

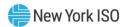

#### 2.7.1. Download Template for Station Power

The "STATION\_POWER\_REPORT" download template enables a user to download the detail of their hourly station power usage. Transmission Owners will get a report that contains all the generators for which they report Station Power meter readings. Power Suppliers will get a report only showing their generator(s). Load Serving Entities will get a report displaying those generators that have informed the NYISO they are the LSE's customers. Station Power data is available for billing months from January 2004, version 4, going forward.

Data requests submitted via the STATION\_POWER\_REPORT download template always includes a header that defines the following: "Query Type" (STATION\_POWER\_REPORT), the user's ID, the user's password, the billing month and version.

#### **Request File: Header Detail**

An ampersand (&) defines the end of each entry field of the header.

| Variable Name | Value                                                                        | Mandatory |
|---------------|------------------------------------------------------------------------------|-----------|
| USERID        | Valid NYISO user name                                                        | Υ         |
| PASSWORD      | Valid NYISO password                                                         | Υ         |
| QUERY_TYPE    | STATION_POWER_REPORT                                                         | Υ         |
| BILLING_MONTH | MM/YYYY                                                                      | Υ         |
| VERSION       | Invoice version number                                                       | Υ         |
| PTID          | Generator PTID exactly as shown in MIS:  Up to 10 permitted, comma delimited | N         |

Following successful submission of "STATION\_POWER\_REPORT", the NYISO will respond with a Response File, which has the following format.

## Response File: Header Detail

| Variable Name | Value                                                                 | Mandatory |
|---------------|-----------------------------------------------------------------------|-----------|
| TIME_STAMP    | The time stamp indicating when the NYISO system processed the request | Υ         |
| BID_TYPE      | STATION_POWER_REPORT                                                  | Υ         |
| DATA_ROWS     | The total number of records processed in the request                  | Υ         |

#### **Response File - Data Detail:**

The response is in CSV format:

Note: The last record for every month (Hour 23:59 on the last day of the month) represents the monthly total of all Station Power usage data for that generator.

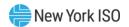

Each data row that follows includes the following: Date and Hour, Generator PTID, Generator Name, Station Power Load Bid, Station Power Load Forecast, Meter Authority MW load value, Net Generation, 3rd Party PTID, 3rd Party Name, 3rd Party MW Allocation, 3rd Party Station Power Credit/Charge, Ancillary Service Charge (except Annual Budget and FERC Fees), Remote Self Supply MW, NTAC Charge, RS1 Net Annual Budget Charge, RS1 FERC Fee Charge

#### Example 1:

Request File (STATION\_POWER\_REPORT):

**USERID=**MAuser& PASSWORD=password& QUERY\_TYPE=STATION\_POWER\_REPORT& BILLING\_MONTH=03/2019& **VERSION=2**&

Response File (STATION\_POWER\_REPORT):

TIME\_STAMP=09/02/2019 07:35 BID\_TYPE=STATION\_POWER\_REPORT DATA\_ROWS=721

"03/01/2019 00:00",12345, "Generator 12345",1,0,0,-1,123, "3rd Party Name",0,0,0,0,0,0 "03/01/2019 01:00",12345,"Generator 12345",1,0,0,-1,123,"3rd Party Name",0,0,0,0,0,0,0 "03/01/2019 02:00",12345,"Generator 12345",1,0,0,-1,123,"3rd Party Name",0,0,0,0,0,0,0 "03/01/2019 03:00",12345,"Generator 12345",1,0,0,1,123,"3rd Party Name",0,0,0,0,0,0,0

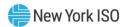

#### 2.8. Download Template for Daily Reconciliation - Dollar

The "DAILY REC DOLLAR" download template enables a user to download the detail of their daily reconciliation file in dollars.

Data requests submitted via the DAILY\_REC\_DOLLAR download template always includes a header that defines the following: "Query Type" (DAILY\_REC\_DOLLAR), the user's ID, the user's password, the start date, end date and version.

Note: The data returned in the file may be a subset of the requested date range when the version is not available for all days of the request.

#### **Request File: Header Detail**

An ampersand (&) defines the end of each entry field of the header.

| Variable Name | Value                                                                   | Mandatory |
|---------------|-------------------------------------------------------------------------|-----------|
| USERID        | Valid NYISO user name                                                   | Υ         |
| PASSWORD      | Valid NYISO password                                                    | Υ         |
| QUERY_TYPE    | DAILY_REC_DOLLAR                                                        | Υ         |
| START_DATE    | MM/DD/YYYY                                                              | Υ         |
| END_DATE      | MM/DD/YYYY                                                              | Υ         |
| VERSION       | Invoice version number:  VERSION=0 will return the latest data received | Υ         |
| ORGANIZATION  | Organization name; omit to request all authorized data                  | N         |

Following successful submission of "DAILY\_REC\_DOLLAR", the NYISO will respond with a Response File, which has the following format.

#### **Response File: Header Detail**

| Variable Name | Value                                                                 | Mandatory |
|---------------|-----------------------------------------------------------------------|-----------|
| TIME_STAMP    | The time stamp indicating when the NYISO system processed the request | Υ         |
| BID_TYPE      | DAILY_REC_DOLLAR                                                      | Υ         |
| DATA_ROWS     | The total number of records processed in the request                  | Υ         |

## Response File - Data Detail:

The response is in CSV format:

Each data row that follows includes the following: account ID, account description, amount, total

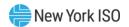

#### Example 1:

#### Request File (DAILY\_REC\_DOLLAR):

**USERID=NYISOuser&** PASSWORD=password& QUERY\_TYPE=DAILY\_REC\_DOLLAR& **START\_DATE=**01/01/2020& END\_DATE=01/31/2020& **VERSION=**0&

#### Response File (DAILY\_REC\_DOLLAR):

TIME\_STAMP=02/22/2020 07:31 BID\_TYPE=DAILY\_REC\_DOLLAR DATA\_ROWS=169

70101,"DAM LSE Internal LBMP Energy",334202188.79,

70201,"DAM LSE Internal LBMP Losses",18826031.9,

70301,"DAM LSE Internal LBMP Congestion",73366049.95,

75901,"DAM External TC LBMP Energy Sales Revenue",33151301.01,

76001,"DAM External TC LBMP Losses Sales Revenue",-143355.98,

76101,"DAM External TC LBMP Congestion Sales Revenue",2822690.7,

75902, "DAM Replacement LBMP Energy Sales Revenue Due to Curtailed Imports", 1143275.65,

76002, "DAM Replacement LBMP Losses Sales Revenue Due to Curtailed Imports", 112977.1,

76102, "DAM Replacement LBMP Congestion Sales Revenue Due to Curtailed Imports", 421011.15,

77101,"DAM Virtual Load LBMP Energy Sales",68712168.26,

77102,"DAM Virtual Load LBMP Losses Sales",4446416.95,

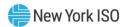

#### 2.9. Download Template for Daily Reconciliation - MWh

The "DAILY REC MWH" download template enables a user to download the detail of their daily reconciliation file in MWh.

Data requests submitted via the DAILY\_REC\_MWH download template always includes a header that defines the following: "Query Type" (DAILY\_REC\_MWH), the user's ID, the user's password, the start date, end date and version.

Note: The data returned in the file may be a subset of the requested date range when the version is not available for all days of the request.

#### **Request File: Header Detail**

An ampersand (&) defines the end of each entry field of the header.

| Variable Name | Value                                                                   | Mandatory |
|---------------|-------------------------------------------------------------------------|-----------|
| USERID        | Valid NYISO user name                                                   | Υ         |
| PASSWORD      | Valid NYISO password                                                    | Υ         |
| QUERY_TYPE    | DAILY_REC_MWH                                                           | Υ         |
| START_DATE    | MM/DD/YYYY                                                              | Υ         |
| END_DATE      | MM/DD/YYYY                                                              | Υ         |
| VERSION       | Invoice version number:  VERSION=0 will return the latest data received | Υ         |
| ORGANIZATION  | Organization name; omit to request all authorized data                  | N         |

Following successful submission of "DAILY\_REC\_MWH", the NYISO will respond with a Response File, which has the following format.

# **Response File: Header Detail**

| Variable Name | Value                                                                 | Mandatory |
|---------------|-----------------------------------------------------------------------|-----------|
| TIME_STAMP    | The time stamp indicating when the NYISO system processed the request | Y         |
| BID_TYPE      | DAILY_REC_MWH                                                         | Υ         |
| DATA_ROWS     | The total number of records processed in the request                  | Υ         |

## Response File - Data Detail:

The response is in CSV format:

Each data row that follows includes the following: account ID, account description, amount, total

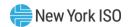

# Example 1:

## Request File (DAILY\_REC\_MWH):

**USERID=**NYISOuser& PASSWORD=password& QUERY\_TYPE=DAILY\_REC\_MWH& **START\_DATE=**01/01/202007& END\_DATE=01/31/2020& **VERSION=**0&

## Response File (DAILY\_REC\_MWH):

TIME\_STAMP=02/04/2020 07:38 BID\_TYPE=DAILY\_REC\_MWH DATA\_ROWS=37

70001,"DAM LSE Internal LBMP Energy Sales",6325112,

75801,"DAM External TC LBMP Energy Sales",608107,

75802,"DAM Replacement LBMP Energy Sales Due to Curtailed Imports",28435,

77001,"DAM Virtual Load",1251933.4,

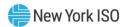

#### 2.10. **Download Template for Generator PTS Results**

# **Request File: Header Detail**

An ampersand (&) defines the end of each entry field of the header.

| Variable Name | Value                                    | Mandatory |
|---------------|------------------------------------------|-----------|
| USERID        | Oracle account User name                 | Υ         |
| PASSWORD      | Oracle account password                  | Υ         |
| QUERY_TYPE    | GEN_PTS                                  | Υ         |
| DATE          | MM/DD/YYYY                               | Υ         |
| GENERATOR     | Name or PTID exactly as shown in the MIS | N         |

Following successful submission of "GEN\_PTS", the NYISO will respond with a Response File, which has the following format.

# **Response File: Header Detail**

| Variable Name | Value                                                                 | Mandatory |
|---------------|-----------------------------------------------------------------------|-----------|
| TIME_STAMP    | The time stamp indicating when the NYISO system processed the request | Υ         |
| BID_TYPE      | GEN_PTS                                                               | Υ         |
| DATA_ROWS     | The total number of records processed in the request                  | Υ         |

#### **Response File - Data Detail:**

The response is in CSV format:

Each data row that follows includes the following: generator name, PTID, time stamp, telemetry avg actual MW, average AGC MW, average RTD MW, regulation performance index, average positive control error MW, average negative control error MW, in service, on control, IPRoutput limit, telemetry avg actual injection MW, telemetry avg actual withdrawal MW, reserve performance index, total regulation movement MW

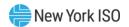

## Example 1:

Request File (GEN\_PTS):

**USERID**=testupId& PASSWORD=testupId& QUERY\_TYPE=GEN\_PTS& **DATE=**06/14/2019& GENERATOR=900301&

Response File (GEN\_PTS):

TIME\_STAMP=08/27/2019 14:15 BID\_TYPE=GEN\_PTS DATA\_ROWS=5

"SUBZ\_900301\_38\_GEN-900301",900301,"06/14/2019 00:00:00",4,4,4,0,0,0,"Y","N","N",0,0,1,0 "SUBZ\_900301\_38\_GEN-900301",900301,"06/14/2019 00:00:52",4,4,4,0,0,0,"Y","N","N",0,0,1,0 "SUBZ\_900301\_38\_GEN-900301",900301,"06/14/2020 00:05:23",4,4,4,0,0,0,"Y","N","N",0,0,1,0 "SUBZ\_900301\_38\_GEN-900301",900301,"06/14/2020 00:06:52",4,4,4,0,0,0,"Y","N","N","N",0,0,1,0 "SUBZ\_900301\_38\_GEN-900301",900301,"06/14/2020 00:11:52",4,4,4,0,0,0,"Y","N","N",0,0,1,0

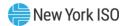

#### 2.11. **Minimum Oil Burn Upload and Download Templates**

#### 2.11.1. Program Overview

Generators identified by Transmission Owners (TOs) as necessary for compliance with the New York State Reliability Council (NYSRC) Local Reliability Rule G.2 or G.3 ("Identified Generators") may be compensated for the additional variable operating costs incurred when instructed to operate pursuant to these reliability rules. The settlement support of this program is referred to as "Minimum Oil Burn Compensation (MOBC)."

Identified Generators choosing to participate in the NYISO's MOBC program have specific registration, fuel consumption data and validation data requirements that are outlined in NYISO Technical Bulletin 156 and in Section 4.1.9 of the NYISO Market Services Tariff.

Once registered, the NYISO will process requests for MOBC on a daily basis using the Settlement Data Exchange (SDX). Processing will require SDX uploads by the TO and the identified Generator.

The NYISO automation and the corresponding SDX Upload/Download support of this program is effective November 1, 2008.

#### 2.11.2. MOB Transmission Owner Upload

The "MIN OIL BURN TO DATA" upload template enables a Transmission Owner to upload the time periods for which generators in their transmission district have been requested to be G.2/G.3 compliant.

Data submitted via the MIN\_OIL\_BURN\_TO\_DATA upload template always includes a header that defines the following: "Bid Type" (MIN\_OIL\_BURN\_TO\_DATA), the user's ID, the user's password, and the number of rows of data.

#### **Upload Request File: Header Detail:**

An ampersand (&) defines the end of each entry field of the header.

| Variable Name | Value                                                                                         | Mandatory |
|---------------|-----------------------------------------------------------------------------------------------|-----------|
| USERID        | Valid NYISO user name                                                                         | Υ         |
| PASSWORD      | Valid NYISO password                                                                          | Υ         |
| BID_TYPE      | MIN_OIL_BURN_TO_DATA                                                                          | Υ         |
| DATA_ROWS     | Total number of records in the request:  Value must match total data rows in the request file | Y         |

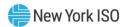

#### Request File: Data detail for each record submitted:

A carriage return marks the end of each line of upload data.

| Parameter              | Data Type             | Description                                                                                                    |
|------------------------|-----------------------|----------------------------------------------------------------------------------------------------|
| GEN_PTID               | NUMBER                | Unique integer identifier defined by NYISO                                                                                                    |
| TO_START_DATE_H<br>OUR | MM/DD/YYYY<br>HH24:MM | Start date/time generator is requested to be on MOB (also referred to as the invocation time)                                                                                                    |
|                        |                       | Date parameter can be defined as the specific day. Included in the upload per PTID would be 23, 24, or 25 hourly values <sup>4</sup> . All hours are identified as hour beginning (HB) in 24-hour time. Times are local (New York) time. |
| TO_END_DATE_HOU        | MM/DD/YYYY<br>HH24:MM | End date/time generator is requested to be off of MOB (also referred to as the termination time)                                                                                                    |
| R                      |                       | Date parameter can be defined as the specific day. Included in the upload per PTID would be 23, 24, or 25 hourly values <sup>5</sup> . All hours are identified as hour beginning (HB) in 24-hour time. Times are local (New York) time. |

#### Additional Notes:

- The time period (between the TO\_Start\_Date\_Hour and the TO\_End\_Date\_Hour) may extend over midnight, however, the NYISO application will automatically store the data as two separate sets of time stamps. This will facilitate the daily settlement cycle.
- The TO\_End\_Date\_Hour must be later than the TO\_Start\_Date\_Hour
- The TO may submit data records for one or more GEN\_PTIDs, for one or more billing days
- TO submitted data may be updated during unlocked periods.

Following successful submission of "MIN\_OIL\_BURN\_TO\_DATA", the NYISO will respond with a Response File, which has the following format.

#### Response File: TO Header Detail

| Variable Name | Value                                                                 | Mandatory |
|---------------|-----------------------------------------------------------------------|-----------|
| TIME_STAMP    | The time stamp indicating when the NYISO system processed the request | Y         |
| BID_TYPE      | MIN_OIL_BURN_TO_DATA                                                  | Υ         |
| DATA_ROWS     | The total number of records processed in the request                  | Y         |

#### **Response File: TO Data Detail**

Response file data detail is automatically returned for each upload.

Each row that follows includes: Gen PTID, TO Start Date Hour, TO End Date Hour, Validation Status

For additional information concerning the treatment of 23- and 25-hour days, please refer to NYISO Technical Bulletins 064 (25-hour day) and 088 (23-hour day), both of which are available from the NYISO Web site at https://www.nviso.com/manuals-tech-bulletins-user-guides.

For additional information concerning the treatment of 23- and 25-hour days, please refer to NYISO Technical Bulletins 064 (25-hour day) and 088 (23-hour day), both of which are available from the NYISO Web site at https://www.nyiso.com/manuals-tech-bulletins-user-guides.

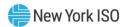

#### Additional Notes:

- The validation status for each data record will be included in the TO response file. The following validation status will be used:
  - Pass Validation: indicating that the generator has submitted data for the same TO\_Start\_Date\_Hour
  - Not Validated: indicating that the generator has not submitted data for that same TO\_Start\_Date\_Hour

#### Data Validation for Max Oil Consumption:

Each generator's submittal of its daily total MOBC fuel consumption will be validated against the "max oil" value(s) set for the generator. The fuel consumption value submitted to the NYISO will be eligible for MOBC cost recovery. To the extent the consumption exceeds the registered max oil value, the generator may be requested to supply additional material justifying the fuel consumption.

#### Example 1:

#### Request File (MIN OIL BURN TO DATA):

BID\_TYPE=MIN\_OIL\_BURN\_TO\_DATA & **USERID=**USER1& PASSWORD=PASSWORD1& DATA ROWS=3& 23000,12/01/2019 09:00,12/01/2019 22:00 24000,12/01/2019 09:00,12/01/2019 22:00 25000,12/01/2019 11:00,12/01/2019 23:00

#### Response File (MIN\_OIL\_BURN\_TO\_DATA):

TIME\_STAMP=12/02/2019 10:34 BID\_TYPE=MIN\_OIL\_BURN\_TO\_DATA DATA\_ROWS=3 23000,12/01/2019 09:00,12/01/2019 22:00,Not Validated 24000,12/01/2019 09:00,12/01/2019 22:00,Not Validated 25000,12/01/2019 11:00,12/01/2019 23:00,Not Validated

#### Example 2: Extending Over Midnight

#### Request File (MIN OIL BURN TO DATA):

BID\_TYPE=MIN\_OIL\_BURN\_TO\_DATA & **USERID=**USER1& PASSWORD=PASSWORD1& **DATA ROWS**=1& 23000,11/02/2019 08:00,11/04/2019 08:00

#### Response File (MIN\_OIL\_BURN\_TO\_DATA):

TIME\_STAMP=12/02/2019 10:34 BID\_TYPE=MIN\_OIL\_BURN\_TO\_DATA DATA ROWS=1 23000,11/02/2019 08:00,11/02/20198 23:59,Not Validated 23000,11/03/2019 00:00,11/03/2019 23:59,Not Validated 23000,11/04/2019 00:00,11/04/2019 08:00,Not Validated

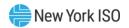

#### 2.11.3. MOB Generator Owner Upload

The "MIN\_OIL\_BURN\_GEN\_DATA" upload template enables a Generator Owner to upload their G.2/G.3 compliant time periods and oil consumption data for settlement processing.

Data submitted via the MIN\_OIL\_BURN\_GEN\_DATA upload template always includes a header that defines the following: "Bid Type" (MIN\_OIL\_BURN\_GEN\_DATA), the user's ID, the user's password, and the number of rows of data.

# **Upload Request File: Header Detail:**

An ampersand (&) defines the end of each entry field of the header.

| Variable Name | Value                                                                                         | Mandatory |
|---------------|-----------------------------------------------------------------------------------------------|-----------|
| USERID        | Valid NYISO user name                                                                         | Υ         |
| PASSWORD      | Valid NYISO password                                                                          | Υ         |
| BID_TYPE      | MIN_OIL_BURN_GEN_DATA                                                                         | Υ         |
| DATA_ROWS     | Total number of records in the request:  Value must match total data rows in the request file | Y         |

## Request File: Data detail for each record submitted:

A carriage return marks the end of each line of upload data.

| Parameter               | Data Type             | Description                                                                                                    |
|-------------------------|-----------------------|----------------------------------------------------------------------------------------------------|
| GEN_PTID                | NUMBER                | Unique integer identifier defined by NYISO.                                                                                                    |
| TO_START_DATE_HO UR     | MM/DD/YYYY<br>HH24:MM | Start date/time that the TO has requested the generator to be on MOB.                                                                                                    |
| GEN_START_DATE_H<br>OUR | MM/DD/YYYY<br>HH24:MM | Start date/time generator began engaging for MOB.  Date parameter can be defined as the specific day. Included in the upload per PTID would be 23, 24, or 25 hourly values <sup>6</sup> . All hours are identified as hour beginning (HB) in 24-hour time. Times are local (New York) time.   |
| GEN_END_DATE_HOUR       | MM/DD/YYYY<br>HH24:MM | End date/time generator finished disengage for MOB.  Date parameter can be defined as the specific day. Included in the upload per PTID would be 23, 24, or 25 hourly values <sup>7</sup> . All hours are identified as hour beginning (HB) in 24-hour time. Times are local (New York) time. |
| FUEL_CONSUMPTION        | NUMBER (5,2)          | Daily fuel consumption value (Barrels) of generator during MOB eligibility period. Data entered may not exceed 2 decimal places.                                                                                                    |

## **Additional Notes:**

For additional information concerning the treatment of 23- and 25-hour days, please refer to NYISO Technical Bulletins 064 (25-hour day) and 088 (23-hour day), both of which are available from the NYISO Web site at https://www.nyiso.com/manuals-tech-bulletins-user-guides.

For additional information concerning the treatment of 23- and 25-hour days, please refer to NYISO Technical Bulletins 064 (25-hour day) and 088 (23-hour day), both of which are available from the NYISO Web site at https://www.nyiso.com/manuals-tech-bulletins-user-guides.

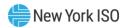

- The Gen\_End\_Date\_Hour must be later than the Gen\_Start\_Date\_Hour
- The Generator may submit data records for one or more GEN\_PTIDs, for one or more billing
- Generator submitted data may be updated during unlocked periods.
- The time period (between the Gen Start Date Hour and the Gen End Date Hour) may not extend over midnight. Generator Owners must submit this data as two separate consecutive time periods. Refer to the example section for the two scenarios outlined below.
  - If the date of the TO end time is after the date of the TO start time (e.g., the TO call extends over midnight into the next day), then the Generator Owner must upload two records with two different TO start times
    - the first generator upload record will include the original TO start time, and a generator end time of 23:59
    - the second generator upload record will include a TO start time of 00:00 the next day, and the generator start time of 00:00 the next day
  - If the date of the TO end time is prior to the date of the generator end time (e.g., the generator disengagement time takes them into the next day), the Generator must create two records with the same TO start time:
    - the first record will include the original TO start time and a generator end time of 23:59
    - the second record will include the original TO start time and a generator start time of

Following successful submission of "MIN\_OIL BURN\_TO\_DATA", the NYISO will respond with a Response File, which has the following format.

#### **Response File: Generator Header Detail**

| Variable Name | Value                                                                 | Mandatory |
|---------------|-----------------------------------------------------------------------|-----------|
| TIME_STAMP    | The time stamp indicating when the NYISO system processed the request | Y         |
| BID_TYPE      | MIN_OIL_BURN_GEN_DATA                                                 | Υ         |
| DATA_ROWS     | The total number of records processed in the request                  | Y         |

#### Response File: Generator Data Detail

Response file data detail is automatically returned for each upload

Each row that follows includes: TO Start Date Hour, Gen PTID, Gen Start Date Hour, Gen\_End\_Date\_Hour, Fuel Consumption, Validation Status

#### **Additional Notes:**

- In the event that a generator trips and restarts later during the same day during an G.2/G.3 call, the Generator Owner is requested to enter the entire time period (including the hours the unit was offline) and the fuel consumption for the entire time period.
- The validation status for each data record will be included in the generator response file. The following validation status will be used:

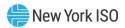

- Pass Validation: indicating that the TO has submitted data for the same TO Start Date Hour, and that the time periods submitted by the Generator are within the time bounds established by the generator's engagement time and disengagement time (see below).
- Not Validated: indicating that the TO has not submitted data for that same TO\_Start\_Date\_Hour and billing day (based upon the TO\_Start\_Date\_Hour and Gen Start Date Hour). These records will not be included for settlement determination.
- Fail Validation: indicating that the time periods submitted by the Generator are outside of the time bounds established by the generator's engagement time and disengagement time (see below). These records will not be included for settlement determination.

**Note:** The engagement and disengagement times for each generator are established during the generator registration process.

- Each Generator will have its own engagement time and disengagement time established during the MOB registration process.
- The record will 'pass validation' if (1) the generator start time does not precede the 'TO invocation time minus the generator engagement time' AND (2) if the generator end time is not later than the 'TO termination time plus the generator disengagement time'; otherwise the record will 'fail validation'.

Figure 4: Example Engage Time Eligibility

| Generator Time to<br>Engage | TO start<br>time | Gen<br>actual<br>start | Time Period Passes<br>Validation? |
|-----------------------------|------------------|------------------------|-----------------------------------|
| 3 hours                     | 11am             | 6am                    | 11am – 3 hours= 8am<br><b>No</b>  |
| 3 hours                     | 11am             | 8am                    | 11am – 3hours = 8am<br><b>Yes</b> |
| 3 hours                     | 11am             | 9am                    | 11am – 3hours = 8am<br>Yes        |

Figure 5: Example Disengage Time Eligibility

| Generator Time to<br>Disengage | TO end time | Gen<br>actual<br>end | Time Period Passes<br>Validation? |
|--------------------------------|-------------|----------------------|-----------------------------------|
| 2 hours                        | 3pm         | 1pm                  | 3pm + 2 hours = 5pm<br><b>Yes</b> |
| 2 hours                        | 3pm         | 5pm                  | 3pm + 2 hours = 5pm<br><b>Yes</b> |
| 2 hours                        | 3pm         | 6pm                  | 3pm + 2 hours = 5pm<br><b>No</b>  |

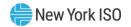

#### Example 1:

#### Request File (MIN OIL BURN GEN DATA):

BID\_TYPE=MIN\_OIL\_BURN\_GEN\_DATA & **USERID=USER2&** PASSWORD=PASSWORD2& DATA\_ROWS=3& 23000,12/01/2019 09:00,12/01/2019 07:00,12/01/2019 23:50,1915.50 23000,12/02/2019 08:00,12/02/2019 06:30,12/02/2019 16:30,562.70 23000,12/03/2019 04:30,12/03/2019 02:30,12/03/2019 12:50,780.50

#### Response File (MIN OIL BURN GEN DATA):

TIME\_STAMP=12/23/2019 11:48 BID\_TYPE=MIN\_OIL\_BURN\_GEN\_DATA DATA\_ROWS=3

12/01/2019 09:00,23000,12/01/2019 07:00,12/01/2019 23:50,1915.50,Pass Validation 12/02/2019 08:00,23000,12/02/2019 06:30,12/02/2019 16:30,562.70,Pass Validation 12/03/2019 04:30,23000,12/03/2019 02:30,12/03/2019 12:50,780.50,Not Validated

#### Example 2: TO Call Extending Over Midnight

#### Request File (MIN\_OIL\_BURN\_GEN\_DATA):

BID\_TYPE=MIN\_OIL\_BURN\_GEN\_DATA & **USERID=**USER2& PASSWORD=PASSWORD2& DATA ROWS=3& 23000.11/02/2019 08:00.11/02/2019 07:00.11/02/2019 23:59.1225.50 23000,11/03/2019 00:00,11/03/2019 00:00,11/03/2019 23:59,1458.68 23000,11/04/2019 00:00,11/04/2019 00:00,11/04/2019 08:30,984.43

#### Response File (MIN\_OIL\_BURN\_GEN\_DATA):

TIME STAMP=11/16/2019 11:48 BID\_TYPE=MIN\_OIL\_BURN\_GEN\_DATA DATA\_ROWS=3

23000,11/02/2019 08:00,11/02/2019 09:00,11/02/2019 23:59,1225.0,Pass Validation 23000,11/03/20198 00:00,11/03/2019 00:00,11/03/2019 23:59,1458.0,Pass Validation 23000,11/04/2019 00:00,11/04/2019 00:00,11/04/2019 09:00,984.0,Pass Validation

#### Example 3: TO Call Ends Prior to Midnight, Generator Extends Over Midnight

#### Request File (MIN\_OIL\_BURN\_GEN\_DATA):

BID\_TYPE=MIN\_OIL\_BURN\_GEN\_DATA & **USERID=**USER2& PASSWORD=PASSWORD2& DATA ROWS=2& 23000,11/05/2019 08:00,11/05/2019 07:00,11/05/2019 23:59,1225.0 23000,11/05/2019 08:00,11/06/2019 00:00,11/06/2019 00:30,95.5

## Response File (MIN\_OIL\_BURN\_GEN\_DATA):

TIME STAMP=11/16/2019 11:48 BID\_TYPE=MIN\_OIL\_BURN\_GEN\_DATA DATA\_ROWS=2

23000,11/05/2019 08:00,11/05/2019 07:00,11/05/2019 23:59,1225.0,Pass Validation 23000,11/05/2019 08:00,11/06/2019 00:00,11/06/2019 00:30,95.5,Pass Validation

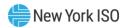

#### 2.11.4. MOB Download

The "MIN OIL BURN DETAIL" download template enables a Transmission Owner or Generator Owner to download the MOB data submitted in support of G.2/G.3 compliance. The same data is available and viewable to both the Transmission Owner and the Generator Owner.

The user may request MOB data for a single PTID or multiple PTIDs, or all by leaving the PTID field blank.

# **Download Request File: Header Detail**

An ampersand (&) defines the end of each entry field of the header.

| Variable Name | Value                                                                   | Mandatory |
|---------------|-------------------------------------------------------------------------|-----------|
| USERID        | Valid NYISO user name                                                   | Υ         |
| PASSWORD      | Valid NYISO password                                                    | Υ         |
| QUERY_TYPE    | MIN_OIL_BURN_DETAIL                                                     | Υ         |
| BILLING_MONTH | MM/YYYY                                                                 | Υ         |
| PTID          | PTID exactly as shown in MIS:  One to ten supported, comma separated    | N         |
| START_DATE    | MM/DD/YYYY HH24:MM  MM/YYYY must match the BILLING_MONTH field          | N         |
| END_DATE      | MM/DD/YYYY HH24:MM  MM/YYYY must match the BILLING_MONTH field          | N         |
| VERSION       | Invoice version number:  VERSION=0 will return the latest data received | N         |

Following successful submission of "MIN\_OIL\_BURN\_DETAIL", the NYISO will respond with a Response File, which has the following format:

## Response File: Header Detail

| Variable Name | Value                                                                 | Mandatory |
|---------------|-----------------------------------------------------------------------|-----------|
| TIME_STAMP    | The time stamp indicating when the NYISO system processed the request | Y         |
| BID_TYPE      | MIN_OIL_BURN_DETAIL                                                   | Υ         |
| DATA_ROWS     | The total number of records processed in the request                  | Υ         |
| BILLING_MONTH | The month being returned                                              | Υ         |

#### Response File -Data Detail

The response is provided in CSV format:

Each data row includes: billing date, version, generator PTID, Name of PTID, TO start date/time, TO end date/time, Gen start date/time, Gen end date/time, Gen Fuel Consumption, TO Update Date and Hour, Generator Update Date and Hour, Gen Validation Status, TO Validation Status, Generator Update User, TO Update User, Billed Flag

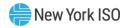

# Example 1:

#### Request File (MIN\_OIL\_BURN\_DETAIL):

QUERY\_TYPE=MIN\_OIL\_BURN\_DETAIL & **USERID=**USER2& PASSWORD=PASSWORD1& BILLING\_MONTH=12/2019& **START\_DATE=12/01/2019 00:00&** END\_DATE=12/04/2019 00:00& **VERSION=**0

## Response File (MIN\_OIL\_BURN\_DETAIL):

TIME STAMP=12/23/2019 11:56 BID\_TYPE=MIN\_OIL\_BURN\_DETAIL DATA\_ROWS=3 BILLING\_MONTH=12/2019&

12/01/2019,0,23000,Generator1,12/01/2019 09:00,12/1/2019 22:30,12/01/2019 07:00,12/01/2019 23:50,1915.50,Pass Validation,Pass Validation,USER2,USER1,N

12/02/2019,0, 23000,Generator1,12/02/2019 08:00,12/02/2019 15:30, 12/02/2019 06:30,12/01/2019 16:30,562.70,Pass Validation,Pass Validation,USER2,USER1,N

12/03/2019,0, 23000,Generator1,12/03/2019 04:30,12/03/2019 11:15,12/03/2019 02:30,12/01/2019 12:50,780.50,Not Validated,,USER2,USER1,N

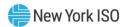

#### 2.12. **Dual Channel Generator Upload and Download Templates**

#### 2.12.1. Dual Channel Generator Transmission Owner Upload

The "DUAL\_CHANNEL\_\_GEN\_DATA" upload template enables a Meter Authority to upload dual channel generator billing quality hourly injection MW values and the hourly withdrawal MW values to the NYISO for one or more specific LESR generator or Withdrawal Eligible Generators assigned to that Meter Authority, by PTID. Meter data uploads for Aggregations **must** be done through the Metering API.

Data submitted via the DUAL\_CHANNEL\_GEN\_DATA upload template always includes a header that defines the following: "Bid Type" (DUALCHANNEL\_GEN\_DATA), the user's ID, the user's password, and the number of rows of data.

# **Request File: Header Detail**

An ampersand (&) defines the end of each entry field of the header.

| Variable Name   | Value                                                                                                    | Mandatory |
|-----------------|----------------------------------------------------------------------------------------------------|-----------|
| USERID          | Valid NYISO user name                                                                                                    | Υ         |
| PASSWORD        | Valid NYISO password                                                                                                    | Υ         |
| BID_TYPE        | DUAL_CHANNEL_GEN_DATA                                                                                                    | Υ         |
| DATA_ROWS       | Total number of records in the request:  Value must match total data rows in the request file                                                                  | Υ         |
| DATA_SUM        | Total sum of MWs in the request:  Value must match the sum of the hourly injection MWs and the hourly withdrawal MWs included in the request file              | N         |
| UPLOAD_RESPONSE | Y or N: defaults to N N: Only response file parameters returned Y: Response file parameters returned followed by the data records included in the request file | N         |
| REQUEST_ID      | 30 character alphanumeric                                                                                                    | N         |

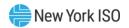

# Request File: Data detail for each record submitted:

A carriage return marks the end of each line of upload data.

| Parameter                    | Data Type             | Description                                                                                                    |
|------------------------------|-----------------------|----------------------------------------------------------------------------------------------------|
| DATE_HOUR                    | MM/DD/YYYY<br>HH24:MM | Date parameter can be defined as the specific day. Included in the upload per PTID would be 23, 24, or 25 hourly values <sup>8</sup> . All hours are identified as hour beginning (HB) in 24-hour time. Times are local (New York) time. |
| GEN PTID                     | NUMBER                | Unique integer identifier defined by the NYISO. <b>Only dual channel generators supported.</b> PTID must correspond to LESR Generator Type or must have the ESR attribute for the submitted Date_Hour.                                   |
| MA REPORTED<br>INJECTION MW  | NUMBER<br>(21,4)      | Value reported by the Meter Authority must be greater than or equal to zero for each PTID. Data entered may not exceed 4 decimal places. Required field.                                                                                 |
| MA REPORTED<br>WITHDRAWAL MW | NUMBER<br>(21,4)      | Value reported by the Meter Authority must be less than or equal to zero for each PTID. Data entered may not exceed 4 decimal places. Required field.                                                                                    |

Following successful submission of "DUAL CHANNEL GEN DATA", the NYISO will respond with a Response File, which has the following format. Request files which include single channel generator data will not be processed, and a resulting error message will be returned to the user.

## **Response File: Header Detail**

| Variable Name | Value                                                                                                   | Mandatory |
|---------------|----------------------------------------------------------------------------------------------------|-----------|
| TIME_STAMP    | The time stamp indicating when the NYISO system processed the request                                   | Υ         |
| BID_TYPE      | DUAL_CHANNEL_GEN_DATA                                                                                   | Υ         |
| REQUEST_ID    | The value submitted to the NYISO in the request file                                                    | N         |
| DATA_ROWS     | The total number of records processed in the request                                                    | Υ         |
| DATA_SUM      | Sum of the MA reported injection MWhs and the MA reported withdrawal MWhs processed in the request file | Υ         |

#### **Response File: Data Detail**

Response file data detail is only returned when the request file includes UPLOAD\_RESPONSE=Y

Each row that follows includes summation data by PTID: Gen PTID, Sum of MA Reported Injection MWh, Sum of MA Reported Withdrawal MWh, Net of MA Reported MWh9

#### Example 1:

For additional information concerning the treatment of 23- and 25-hour days, please refer to NYISO Technical Bulletins 064 (25-hour day) and 088 (23-hour day), both of which are available from the NYISO Web site at https://www.nviso.com/manuals-tech-bulletins-user-guides.

The sum of the MA Reported Injection MWh and the MA Reported Withdrawal MWh.

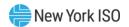

#### Request File (DUAL CHANNEL GEN DATA):

BID TYPE=DUAL CHANNEL GEN DATA& **USERID=USER1&** PASSWORD=PASSWORD1& DATA\_ROWS=6& **DATA\_SUM=132.8419**& REQUEST\_ID=2201200523000& **UPLOAD\_RESPONSE=**Y& 12/01/2019 00:00,23456,100,0 12/01/2019 01:00,23456,75.5,0 12/01/20199 02:00,23456,20,0 12/01/2019 03:00.23456.0.-24.5025 12/01/2019 04:00,23456,0,-33.6556 12/01/2019 05:00,23456,5.5,-10

Response File (DUAL\_CHANNEL\_GEN\_DATA):

TIME STAMP=1202/2019 10:34 BID TYPE=DUAL CHANNEL GEN DATA REQUEST ID=2201200523000 DATA ROWS=6 **DATA\_SUM=**132.8419 23456,201,-68.1581,132.8419

#### 2.12.2. Dual Channel Generator Transmission Owner Download

The "DUAL\_CHANNEL\_GEN\_DETAIL" download template enables a Generator Owner or Meter Authority to download dual channel generator hourly MW data for a specified period within a month. Meter data downloads for Aggregations **must** be done through the Metering API.

The user can enter a single dual channel generator, or subzone PTID, or select up to 10 PTIDs at one time. If the user is requesting data for a specific period within a month, the user should enter the specific month in the BILLING\_MONTH field and use the START\_DATE and END\_DATE parameters to specify the period.

Data requests submitted via the DUAL CHANNEL GEN DETAIL download template always includes a header that defines the following: "Query Type" (DUAL\_CHANNEL\_GEN\_DETAIL), the user's ID, the user's password, and the billing month.

#### **Download Request File: Header Detail**

An ampersand (&) defines the end of each entry field of the header.

| Variable Name | Value                        | Mandatory |
|---------------|------------------------------|-----------|
| USERID        | Valid NYISO user name        | Υ         |
| PASSWORD      | Valid NYISO password         | Υ         |
| QUERY_TYPE    | DUAL_CHANNEL_GEN_DETAIL      | Υ         |
| BILLING_MONTH | MM/YYYY                      | Υ         |
| PTID          | PTID exactly as shown in MIS | N         |

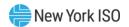

|                       | Includes only Generator Types of LESR or<br>Withdrawal Eligible Generators<br>One to ten supported, comma separated                            |   |
|-----------------------|----------------------------------------------------------------------------------------------------|---|
| SUBZONE_PTID          | Subzone PTID exactly as shown in MIS. Only LESR generators and Withdrawal Eligible Generators shall be included for the requested subzone      | N |
|                       | One subzone PTID will return all valid data; multiple or no subzone PTIDs will only return all valid data when data row count < 50,000 records |   |
| START_DATE            | MM/DD/YYYY HH24:MM  MM/YYYY must match the BILLING_MONTH field                                                                                 | N |
| END_DATE              | MM/DD/YYYY HH24:MM  MM/YYYY must match the BILLING_MONTH field                                                                                 | N |
| VERSION               | Invoice version number:  VERSION=0 will return the latest data received                                                                        | N |
| UPDATE_TIME_STA<br>RT | MM/DD/YYYY HH24:MM                                                                                                    | N |
| UPDATE_TIME_END       | MM/DD/YYYY HH24:MM                                                                                                    | N |

Following successful submission of "DUAL\_CHANNEL\_GEN\_DETAIL", the NYISO will respond with a Response File, which has the following format. Request files which include single channel generators will not be processed, and a resulting error message will be returned to the user.

# Response File: Header Detail

| Variable Name | Value                                                                 | Mandatory |
|---------------|-----------------------------------------------------------------------|-----------|
| TIME_STAMP    | The time stamp indicating when the NYISO system processed the request | Υ         |
| BID_TYPE      | DUAL_CHANNEL_GEN_DETAIL                                               | Υ         |
| DATA_ROWS     | The total number of records processed in the request                  | Y         |
| START_DATE    | The start date of the data range returned (MM/YYYY)                   | Y         |
| END_DATE      | The end date of the data range returned (MM/YYYY)                     | Υ         |
| BILLING_MONTH | The month being returned (MM/YYYY)                                    | Υ         |

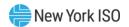

#### **Response File: Data Detail**

The response is provided in CSV format.

Each data row includes: date and hour, billing date, version, Meter Authority, PTID, Name of PTID, MA Reported MWh<sup>10</sup>, Telemetry Avg Actual MWh<sup>11</sup>, MA Reported Injection MWh, Telemetry Avg Actual Injection MWh, MA Reported Withdrawal MWh, Telemetry Avg Actual Withdrawal MWh, MA Last Updated, MA Last Updated User, Billed Flag

#### Example 1:

Request File (DUAL\_CHANNEL\_GEN\_DETAIL):

BID\_TYPE=DUAL\_CHANNEL\_GEN\_DETAIL& **USERID=**USER1& PASSWORD=PASSWORD1& BILLING\_MONTH=12/2019&

Response File (DUAL\_CHANNEL\_GEN\_DETAIL):

TIME STAMP=12/03/2019 12:28 BID\_TYPE=DUAL\_CHANNEL\_GEN\_DETAIL DATA\_ROWS=6 **START\_DATE**=12/2019 END\_DATE=12/2019 BILLING\_MONTH=12/2019

12/01/2019 00:00,12/01/2019,0,MA Name,23456,Generator1,100.1234,100,100.1234, 100,0,0,12/03/2019 22:30,USER1,N

12/01/2019 01:00,12/01/2019,0,MA Name,23456,Generator1,75.5,75.5,75.5,75.5,0,0,12/03/2019 22:30,USER1,N

12/01/2019 02:00,12/01/2019,0,MA Name,23456,Generator1,20,20,20,20,0,012/03/2019 22:30,USER1,N 12/01/2019 03:00,12/01/2019,0,MA Name,23456,Generator1,0,0,24.50,24.5,-24.50,-24.5,12/03/2019 22:30,USER1,N

12/01/2019 04:00,12/01/2019,0,MA Name,23456,Generator1,0,0,33.65,33.65,-33.65,-33.65,12/03/2019 22:30,USER1,N

12/01/2019 05:00,12/01/2019,0,MA Name,23456,Generator1,5.5,5.5,10,10,-4.5,-4.5,12/03/2019 22:30,USER1,N

MA Reported MWh = Sum of the MA Reported Injection MWh and MA Reported Withdrawal MWh values for the

Telemetry Avg Actual MWh = Sum of the Telemetry Avg Actual Injection MWh and Telemetry Avg Actual Withdrawal MWh values for the hour

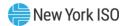

# 3. Upload/Download Error Messages

The SDX will provide the user with an error message for requests which cannot be processed.

During upload/download processing, only the first error encountered in the request file will be returned to the user.

# **SDX Error Code/Framework Messages**

UPLOAD/DOWNLOAD ERROR--

SDX-10000 Internal application error

UPLOAD/DOWNLOAD ERROR--

SDX-10001 Unsupported template type '<P1>' specified in request.

P1 = the unsupported template name.

UPLOAD/DOWNLOAD ERROR--

SDX-10002 Unsupported parameter '<P1>' specified in request.

P1=the unsupported parameter.

UPLOAD/DOWNLOAD ERROR--

SDX-10003 Missing required template parameter '<P1>'.

P1 = the required parameter that is missing.

UPLOAD/DOWNLOAD ERROR--

SDX-10004 Missing value for template parameter '<P1>'.

P1=the missing parameter.

UPLOAD/DOWNLOAD ERROR--

SDX-10005 '<P1>' parameter value '<P2>' is not valid. Must be set to '<P3>'

P1=the parameter name, P2=the parameter value, P3=valid values or format string.

UPLOAD/DOWNLOAD ERROR--

SDX-10006 The '<P1>' parameter value '<P2>' is not a valid number.

P1=the parameter name, P2=the parameter value.

UPLOAD/DOWNLOAD ERROR--

SDX-10007 The file type in the request is not recognized.

UPLOAD/DOWNLOAD ERROR--

SDX-10008 No file specified in request.

UPLOAD/DOWNLOAD ERROR--

SDX-10009 Invalid username/password; logon denied.

UPLOAD/DOWNLOAD ERROR--

SDX-10010 Maximum upload threshold exceeded; <P1> data rows per request.

P1=the maximum data rows upload value.

UPLOAD/DOWNLOAD ERROR--

SDX-10011 No data rows in request.

UPLOAD/DOWNLOAD ERROR--

SDX-10012 Failed data rows count check. Number of data rows sent in request: <P1>; Data rows specified in header: <P2>

P1=number of rows uploaded, P2=number of rows specified in header.

UPLOAD/DOWNLOAD ERROR--

SDX-10013 Failed data rows sum check. Sum of data values sent in request: <P1>; Data sum specified in header:<P2>

P1=actual data sum value, P2=data sum value in header.

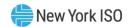

SDX-10014 User '<P1>' not meter qualified.

P1=the userid.

UPLOAD/DOWNLOAD ERROR--

SDX-10015 Failed to process request. User '<P1>' has a request active for template type <P2> for <P3> of <P4> minutes

P1=the userid, P2=the template type. P3=number of minutes query has been running. P4=time period.

UPLOAD/DOWNLOAD ERROR--

SDX-10016 Failed to read request.

UPLOAD/DOWNLOAD ERROR--

SDX-10017 '<P1> parameter value <P2> exceeds maximum length of <P3>

P1=the parameter, P2=the parameter value, P3=defined length of field.

UPLOAD/DOWNLOAD ERROR--

SDX-10018 User <P1> is not Min Oil Burn Gen Qualified.

P1=the User ID.

UPLOAD/DOWNLOAD ERROR--

SDX-10019 User <P1> is not Min Oil Burn TO Qualified.

P1=the User ID.

UPLOAD/DOWNLOAD ERROR-

SDX-10020 ERROR: Password for this account has expired. Please contact your Organization's Administrator for additional information.

# **SDX Error Code/Common Application Messages**

UPLOAD/DOWNLOAD ERROR--

SDX-20001 Application error occurred while processing request.

UPLOAD/DOWNLOAD ERROR--

SDX-20002 Missing required template parameter '<P1>'.

P1 = the required parameter that is missing.

UPLOAD/DOWNLOAD ERROR--

SDX-20003 The BILLING MONTH must be in the format of MM/YYYY [<P1>].

P1 = Submitted Billing Month.

UPLOAD/DOWNLOAD ERROR--

SDX-20004 The BILLING\_MONTH, START\_DATE and END\_DATE month and year must be the same [<P1>].

P1 = billing month, start date, end date.

UPLOAD/DOWNLOAD ERROR--

SDX-20005 User can only enter a SUBZONE\_PTID or a PTID query parameter.

UPLOAD/DOWNLOAD ERROR--

SDX-20006 Invalid Date format. Minutes must be set to 00 [<P1>].

P1 = Submitted Date.

UPLOAD/DOWNLOAD ERROR--

SDX-20007 Invalid Date format. Format must be MM/dd/yyyy HH:mm [<P1>].

P1 = Submitted Date.

UPLOAD/DOWNLOAD ERROR--

SDX-20008 The specified DATA\_SUM <P1> does not match the MWs sent <P2>.

P1 = Submitted data sum. P2 = Total MWs Submitted.

UPLOAD/DOWNLOAD ERROR--

SDX-20009 Hour 25 not valid for Date specified [<P1>].

P1 = Submitted Hour 25 date.

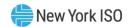

SDX-20010 Hour 2 not valid for 23 hour day [<P1>].

P1 = Submitted Hour 2 date.

UPLOAD/DOWNLOAD ERROR--

SDX-20011 Invalid hour value [<P1>].

P1 = Submitted hour.

UPLOAD/DOWNLOAD ERROR--

SDX-20012 No Date specified.

UPLOAD/DOWNLOAD ERROR--

SDX-20013 Invalid numeric value for <P1> [<P2>]

P1 = Submitted Parameter name, P2= Submitted Parameter value.

UPLOAD/DOWNLOAD ERROR--

SDX-20014 Only 4 digits allowed after decimal in MW value [<P1>]

P1=the MW value in error.

UPLOAD/DOWNLOAD ERROR--

SDX-20016 User <P1> not authorized for PTID <P2>.

P1 = Oracle username, P2 = PTID.

UPLOAD/DOWNLOAD ERROR--

SDX-20017 User can only enter up to 10 PTIDs [<P1>].

P1 = Submitted PTIDs.

UPLOAD/DOWNLOAD ERROR--

SDX-20018 Invoice Date is locked for meter updates for this date [<P1>] for PTID <P2>.

P1 = Submitted Date. P2=Submitted PTID.

UPLOAD/DOWNLOAD ERROR--

SDX-20019 No download parameters entered. Cannot perform download.

UPLOAD/DOWNLOAD ERROR--

SDX-20020 Invalid data row format [<P1>].

P1 = Submitted data row.

UPLOAD/DOWNLOAD ERROR--

SDX-20021 User <P1> not authorized to submit meter data.

P1 = Oracle username.

UPLOAD/DOWNLOAD ERROR--

SDX-20022 Duplicate <P1> records sent for Date <P2> and PTID <P3>.

P1 = Submitted PTID type, P2 = Submitted Date, P3 = Bus PTID

UPLOAD/DOWNLOAD ERROR--

SDX-20023 Inputted generator <P1> does not exist.

P1 = PTID

UPLOAD/DOWNLOAD ERROR--

SDX-20024 Invalid request. <P1> may not be less than <P2>.

P1 = Submitted Date, P2 = Date

UPLOAD/DOWNLOAD ERROR--

SDX-20025 Data cannot be submitted for PTID <P1> for Billing Date <P2>.

P1 = PTID, P2 = Date

UPLOAD/DOWNLOAD ERROR-

SDX-20026 Failed to download data.

SDX Error Code/Application Messages - Load\_Bus\_Hour\_Data/Load\_Bus\_Hour\_Detail

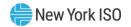

SDX-20101 Failed to update Bus Meter Data for user '<P1>'

P1 = Oracle username.

UPLOAD/DOWNLOAD ERROR--

SDX-20102 Error occurred while updating Bus Meter Data records <P1> through <P2>.

P1 = Update range start value, P2 = Update range end value.

UPLOAD/DOWNLOAD ERROR--

SDX-20103 Failed to download Bus Meter Data for user '<P1>'.

P1 = Oracle username.

UPLOAD/DOWNLOAD ERROR--

SDX-20104 PTID <P1> is not meter qualified.

P1 = Submitted PTID.

UPLOAD/DOWNLOAD ERROR--

SDX-20105 Bus is defunct. Insert/Update of data not permitted for ptid <P1>.

P1 = Bus PTID.

UPLOAD/DOWNLOAD ERROR--

SDX-20107 Missing MLoad for hour <P1> for subzone <P2>

P1= the hour timestamp, P2= the subzone.

UPLOAD/DOWNLOAD ERROR--

SDX-20108 No Bus values found for subzone <P1>.

P1= the subzone.

# SDX Error Code/Application Messages -Tie\_Gen\_Subzone\_Data/Tie\_Gen\_Subzone\_Detail

UPLOAD/DOWNLOAD ERROR--

SDX-20201 Failed to update Tie Gen Subzone Data for user '<P1>'.

P1=Oracle username.

UPLOAD/DOWNLOAD ERROR--

SDX-20202 Error occurred while updating Tie Gen Subzone Data records <P1> through P2>.

P1=Beginning record, P2=Ending record.

UPLOAD/DOWNLOAD ERROR--

SDX-20203 Generator is defunct. Insert/Update of data not permitted for ptid <P1>.

P1=the ptid.

UPLOAD/DOWNLOAD ERROR--

SDX-20204 The MW value <P1> for PTID <P2> can not be negative.

P1=the negative MW value, P2=the ptid.

UPLOAD/DOWNLOAD ERROR--

SDX-20205 Tie Gen Subzone Detail download failed for user <P1>.

P1=the userid.

UPLOAD/DOWNLOAD ERROR--

SDX-20206 User can only enter up to 10 subzone PTIDs [<P1>].

P1=the list of subzone ptids.

UPLOAD/DOWNLOAD ERROR--

SDX-20207 Query returns more than <P1> max allowed rows. Please enter specific Subzone PTIDs.

P1=maximum number of rows allowed.

UPLOAD/DOWNLOAD ERROR--

SDX-20208 Only one SUBZONE PTID parameter allowed [<P1>].

P1=the subzone ptid value.

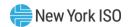

SDX-20209 The <P1> Tie Ptid <P2> for Date <P3> is locked for updates.

P1=external or internal tie, P2=PTID of tie, P3=billing date.

UPLOAD/DOWNLOAD ERROR-

SDX-20210 Can not upload LESR or participating ESR Generators for PTID <P1>. Please use DUAL\_CHANNEL\_GEN\_DATA upload for this data.

P1=Submitted PTID.

UPLOAD/DOWNLOAD ERROR--

SDX-20812: Generator <P1> aggregation meter data shall not be allowed to be uploaded or downloaded using SDX.

P1=the PTID.

#### SDX Error Code/Application Messages - Daily\_Rec\_Dollar/Daily\_Rec\_MWH

UPLOAD/DOWNLOAD ERROR--

SDX-20301 Failed to download daily mwh data.

UPLOAD/DOWNLOAD ERROR--

SDX-20302 Failed to download daily dollar data.

UPLOAD/DOWNLOAD ERROR--

SDX-20303 The organization: <P1> is not authorized for supplied user.

P1=the organization name.

## SDX Error Code/Application Messages - Station\_Power\_Report

UPLOAD/DOWNLOAD ERROR--

SDX-20401 Failed to download station power data.

UPLOAD/DOWNLOAD ERROR--

SDX-20402 Invalid or incomplete Month/Version. Invoice must be complete to download Station Power.

## **SDX Error Code/Application Messages – Invoice\_Hist**

UPLOAD/DOWNLOAD ERROR--

SDX-20501 User <P1> not authorized to view Invoice History Data.

P1=the userid.

UPLOAD/DOWNLOAD ERROR--

SDX-20502 Failed to download Invoice History Data.

#### SDX Error Code/Application Messages – Subzone\_Load

UPLOAD/DOWNLOAD ERROR--

SDX-20601 Failed to download subzone load data.

# SDX Error Code/Application Messages - Min\_Oil\_Burn\_Gen\_Data, Min\_Oil\_Burn\_TO\_Data, Min\_Oil\_Burn\_Detail

UPLOAD/DOWNLOAD ERROR--

SDX-20701 Start Date entered is before the start of the Min Oil Program.

UPLOAD/DOWNLOAD ERROR--

SDX-20702 The end date cannot be before the start date.

UPLOAD/DOWNLOAD ERROR--

SDX-20703 The dates entered cannot span over 2 days. Please split into 2 lines.

UPLOAD/DOWNLOAD ERROR--

SDX-20704 The fuel consumption cannot equal or exceed 10,000. It cannot be negative. It cannot extend past 2 decimal places.

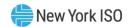

SDX-20705 Invoice Date is locked for Min Oil Burn updates.

P1=the parameter name, P2=the parameter value.

UPLOAD/DOWNLOAD ERROR--

SDX-20706 Generator is not in the Min Oil Burn Program.

UPLOAD/DOWNLOAD ERROR--

SDX-20707 Error occurred while updating MOB record.

UPLOAD/DOWNLOAD ERROR--

SDX-20708 You do not have the correct access to upload data to the generator entered.

UPLOAD/DOWNLOAD ERROR--

SDX-20709 The date entered is not in the correct format or it is not a real date.

UPLOAD/DOWNLOAD ERROR--

SDX-20710 A maximum of ten generator PTIDs can be supplied in the download request. Limit exceeded.

UPLOAD/DOWNLOAD ERROR--

SDX-20711 User is not Min Oil Burn Gen Qualified.

UPLOAD/DOWNLOAD ERROR--

SDX-20712 User is not Min Oil Burn TO Qualified.

UPLOAD/DOWNLOAD ERROR-

SDX-20713 You can not enter three separate entries with the same TO Invocation time.

#### SDX Error Code/Application Messages - Dual\_Channel\_Data

UPLOAD/DOWNLOAD ERROR--

SDX-20801 Hourly Injection MW Values must be greater than or equal to 0.0000'<P1>'P1 = Hourly Injection MW Value

UPLOAD/DOWNLOAD ERROR--

SDX-20802 Hourly Withdrawal MW Values must be less than or equal to 0.0000 '<P1>' P1 = Hourly Withdrawal MW Value

UPLOAD/DOWNLOAD ERROR--

SDX-20803 The PTID does not match a LESR Generator or participating ESR Generator '<P1>' P1 = Generator PTID

-UPLOAD/DOWNLOAD ERROR-

SDX-20804 Error occurred while updating LESR or participating ESR Generators <P1> through <P2>.P1=Beginning record, P2=Ending record.

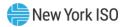

# 4. Using Customer Settlements Interface

The Customer Settlements Interface (CSI) Main Menu provides authorized MPs with access to their invoice reports, daily reconciliation data, metering reconciliation data, working capital data, and the global, TSC and NTAC rates for which they have permissions.

Users will access the CSI using the same MIS login and password that is used to access Marketplace Bidding and Scheduling.

Figure 6: User Login

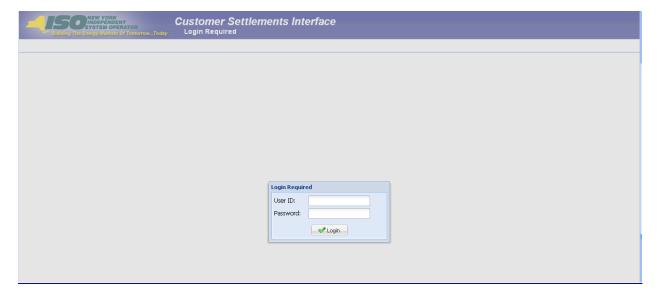

The Customer Settlements Interface **subheading** will display the current option selected by the user.

Figure 7: CSI Main Menu

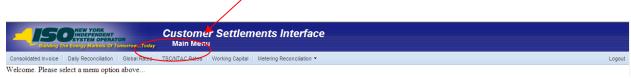

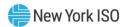

# **4.1. CSI System Requirements**

The following requirements have been defined to use the Customer Settlements Interface.

Browser:

Windows Internet Explorer® (version 7.0)

Note: The zoom functionality in Internet Explorer® Version 7 may cause some controls to become disabled. Please set zoom level at 100% to ensure all controls function properly.

Mozilla Firefox™ (version 3.5)

Javascript setting: Enabled

Minimum Screen Resolution: 1024x768 page resolution

**Internet Connection** 

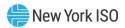

#### 4.2. Consolidated Invoice

The Consolidated Invoice option will provide the user with the choice of requesting their invoice summary or one of their invoice detail reports.

#### 4.2.1. Consolidated Invoice Query

Figure 8: Invoice Reports - Query

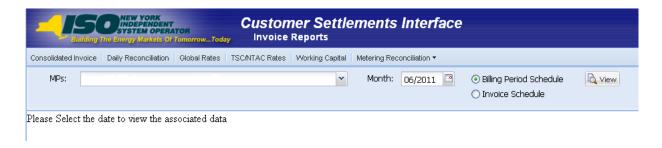

The query for all invoice reports include the selection of the MP organization, the month and either the Billing Period Schedule or the Invoice Schedule. MPs may query Consolidated Invoice data for the three year period ending with the current month.

Billing Period Schedule (default): provides MPs with the invoice dates which include the selected billing month or portions thereof. This includes invoices which have already been issued and may include the current invoice. This will not include future invoices.

Invoice Schedule: provides MPs with the invoice dates which occur in the month selected. This includes invoices which have already been issued and may include the current invoice. This will not include future invoices.

The user enters the filter criteria and clicks on the **View** button. The screen will be refreshed to include the invoices corresponding to the selection criteria. The user will be able to view all applicable invoice dates and their assigned billing periods. Each billing period listed will include their billing period start date, billing period end date and billing period version.

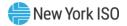

Figure 9: Invoice Reports - Query Response - Billing Period Schedule

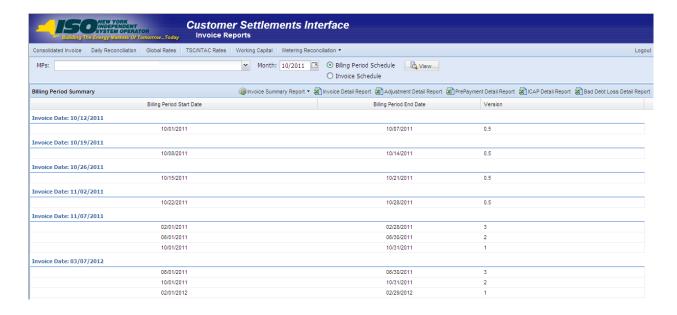

Figure 10: Invoice Reports - Query Response - Invoice Schedule

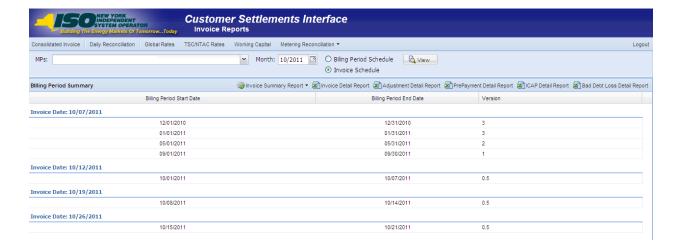

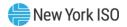

#### 4.2.2. Invoice Reports

Following the query response in the previous section, the user may elect to view the invoice summary report or one of the invoice detail reports.

In order to view any of the invoice reports, the user will select an invoice by highlighting the billing periods associated with the invoice desired, and click on one of the report options.

#### 4.2.3. Invoice Summary Report

Users that click on the Invoice Summary Report button will have an option to choose the format output of PDF or XLS.

Figure 11: Invoice Summary Report - Report Format Selection

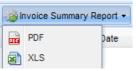

After the user clicks on the **PDF** or **XLS** button, the resulting report will be displayed to the user in the format specified.

Figure 12: Invoice Summary Report - PDF Output

| Market Participant Name:                                     | NYISO Market Participant Invoice Dated      |                                             |                                               |                                                                                                  |        |
|--------------------------------------------------------------|---------------------------------------------|---------------------------------------------|-----------------------------------------------|--------------------------------------------------------------------------------------------------|--------|
| Tallinos Catalogues Catalogues                               |                                             |                                             | FBC P<br>Invoice<br>Payme                     | Number:<br>osting Date:<br>Issued:<br>Ints Due To The NYISO On:<br>Charge to Market Participant: |        |
|                                                              | Sep-2011<br>Initial Settlement<br>Version 1 | May-2011<br>4 Month Settlement<br>Version 2 | Dec-2010<br>Final Bill Close-out<br>Version 3 | Jan-2011<br>Final Bill Close-out<br>Version 3                                                    | Total  |
| Monthly Payments/(Charges)                                   |                                             |                                             |                                               |                                                                                                  |        |
| Power Supplier                                               | \$0.00                                      | \$0.00                                      | \$0.00                                        | \$0.00                                                                                           | \$0.00 |
| Transmission Customer                                        | \$0.00                                      | \$0.00                                      | \$0.00                                        | \$0.00                                                                                           | \$0.00 |
| Transmission Congestion Contract Holder                      | \$0.00                                      | \$0.00                                      | \$0.00                                        | \$0.00                                                                                           | \$0.00 |
| Transmission Owner                                           | \$0.00                                      | \$0.00                                      | \$0.00                                        | \$0.00                                                                                           | \$0.00 |
| Demand Response Customer                                     | \$0.00                                      | \$0.00                                      | \$0.00                                        | \$0.00                                                                                           | \$0.00 |
| Virtual Bidding Customer                                     | \$0.00                                      | \$0.00                                      | \$0.00                                        | \$0.00                                                                                           | \$0.00 |
| Settlement Subtotal                                          | \$0.00                                      | \$0.00                                      | \$0.00                                        | \$0.00                                                                                           | \$0.00 |
| Previous Version Settlement Subtotal                         | \$0.00                                      | \$0.00                                      | \$0.00                                        | \$0.00                                                                                           | \$0.00 |
| Total Current Settlement Subtotal                            | \$0.00                                      | \$0.00                                      | \$0.00                                        | \$0.00                                                                                           | \$0.00 |
| Adjustments                                                  |                                             |                                             |                                               |                                                                                                  |        |
| Interest Payment to (Charge to) Market Participant           |                                             |                                             |                                               |                                                                                                  |        |
| Current Invoice Payment to (Charge to) Market Participant    | \$0.00                                      | \$0.00                                      | \$0.00                                        | \$0.00                                                                                           | \$0.00 |
| Prepayments                                                  |                                             |                                             |                                               |                                                                                                  |        |
| Net Payment to (Charge to) Market Participant                | \$0.00                                      | \$0.00                                      | \$0.00                                        | \$0.00                                                                                           | \$0.00 |
| Working Capital Cash Transactions                            |                                             |                                             |                                               |                                                                                                  | \$0.00 |
| ICAP Transaction to Market Participant                       |                                             |                                             |                                               |                                                                                                  | \$0.00 |
| Bad Debt Loss                                                |                                             |                                             |                                               |                                                                                                  | \$0.00 |
|                                                              |                                             |                                             | -                                             | Invoice Total                                                                                    | \$0.00 |
| Instructions for making electronic payments to New York      | Independent System Ope                      | rator, Inc.                                 |                                               |                                                                                                  |        |
| Key Bank, N.A.<br>66 South Pearl Street                      |                                             |                                             |                                               | Overpayment*                                                                                     | \$0.00 |
| Albany, NY 12207<br>ABA#                                     |                                             |                                             |                                               | Past Due Balance*                                                                                | \$0.00 |
| Account#                                                     |                                             | Г                                           | Total Cha                                     | rge to Market Participant                                                                        | \$0.00 |
| *The amounts of the Overnayment and Past Due Balances may no | t reflect navments made a                   | fter the Requital date of the n             |                                               |                                                                                                  |        |

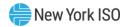

Figure 13: Invoice Summary Report - XLS Output

|                                                                  | <u>'ISO Market Participant Invoice Dat</u> | <u>ed</u>                                                                                       |                      |        |
|------------------------------------------------------------------|--------------------------------------------|-------------------------------------------------------------------------------------------------|----------------------|--------|
| Market Participant Name:                                         |                                            |                                                                                                 |                      |        |
|                                                                  |                                            | Invoice Number:                                                                                 |                      |        |
|                                                                  |                                            | FBC Posting Date: Invoice Issued: Payment Due to the NYISO: Total Charge to Market Participant: |                      |        |
|                                                                  |                                            |                                                                                                 |                      |        |
|                                                                  |                                            |                                                                                                 |                      |        |
|                                                                  |                                            |                                                                                                 |                      |        |
|                                                                  | Apr-2012                                   | Dec-2011                                                                                        | Aug-2011             |        |
|                                                                  | Initial Settlement                         | 4 Month Settlement                                                                              | Final Bill Close-out | Total  |
|                                                                  | Version 1                                  | Version 2                                                                                       | Version 3            |        |
| Monthly Payments / (Charges)                                     |                                            |                                                                                                 |                      |        |
| Power Supplier                                                   | \$0.00                                     | \$0.00                                                                                          | \$0.00               | \$0.00 |
| Transmission Customer                                            | \$0.00                                     | \$0.00                                                                                          | \$0.00               | \$0.00 |
| Transmission Congestion Contract Holder                          | \$0.00                                     | \$0.00                                                                                          | \$0.00               | \$0.00 |
| Transmission Owner                                               | \$0.00                                     | \$0.00                                                                                          | \$0.00               | \$0.00 |
| Demand Response Customer                                         | \$0.00                                     | \$0.00                                                                                          | \$0.00               | \$0.00 |
| Virtual Bidding Customer                                         | \$0.00                                     | \$0.00                                                                                          | \$0.00               | \$0.00 |
| Settlement Subtotal                                              | \$0.00                                     | \$0.00                                                                                          | \$0.00               | \$0.00 |
| Previous Version Settlement Subtotal                             | \$0.00                                     | \$0.00                                                                                          | \$0.00               | \$0.00 |
| Total Current Settlement Subtotal                                | \$0.00                                     | \$0.00                                                                                          | \$0.00               | \$0.00 |
| Adjustments                                                      |                                            |                                                                                                 |                      |        |
| Interest Payment to (Charge to) Market Participant               |                                            |                                                                                                 |                      |        |
| Current Invoice Payment (Charge to) Market Participant           | \$0.00                                     | \$0.00                                                                                          | \$0.00               | \$0.00 |
| Prepayments                                                      |                                            |                                                                                                 |                      |        |
| Net Payment to (Charge to) Market Participant                    | \$0.00                                     | \$0.00                                                                                          | \$0.00               | \$0.00 |
| Working Capital Cash Transactions                                |                                            |                                                                                                 |                      | \$0.00 |
| ICAP Transaction to Market Participant                           |                                            |                                                                                                 |                      | \$0.00 |
| Bad Debt Loss                                                    |                                            |                                                                                                 |                      | \$0.00 |
|                                                                  |                                            |                                                                                                 | Invoice Total        | \$0.00 |
| Instructions for making electronic payments to New York Independ | dent System Operator, Inc.                 |                                                                                                 |                      |        |
| Key Bank, N.A.                                                   |                                            |                                                                                                 | Overpayment*         | \$0.00 |
| 66 South Pearl Street                                            |                                            |                                                                                                 | Past Due Balance*    | \$0.00 |
| Albany, NY 12207                                                 |                                            |                                                                                                 |                      |        |
| ABA#                                                             |                                            |                                                                                                 |                      |        |
| Account#                                                         |                                            |                                                                                                 |                      |        |
|                                                                  |                                            | Total Charge to Market Participant                                                              |                      | \$0.00 |

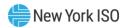

#### 4.2.4. Invoice Detail Report

Users that click ON the **Invoice Detail Report** will have their requested report displayed in XLS format.

Figure 14: Invoice Detail Report in XLS

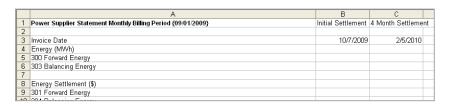

4.2.4.1. Adjustment Detail Report

Users that click on the Adjustment Detail Report will have their requested report displayed in XLS format.

Figure 15: Adjustment Detail Report in XLS

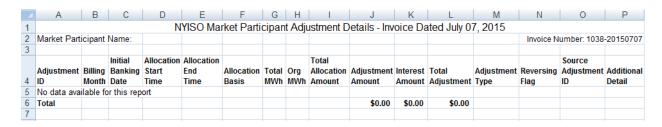

4.2.4.2. Pre-Payment Detail Report

Users that click on the Pre-Payment Detail Report will have their requested report displayed in XLS format.

Figure 16: Pre-Payment Detail Report in XLS

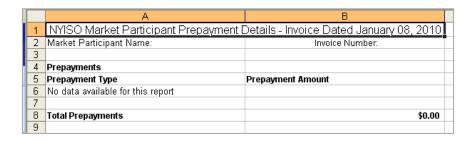

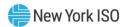

## 4.2.4.3. ICAP Detail Report

Users that click on the ICAP Detail Report will have their requested report displayed in XLS format. This report is only available for billing periods October 2011 or later.

Figure 17: ICAP Detail Report in XLS - Flexible Billing Period

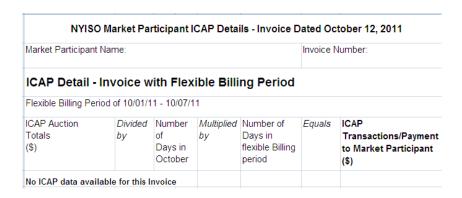

Figure 18: ICAP Detail Report in XLS - Initial Month Billing Period

|                                                      | N 1130 Warket P     | articipant ICAP Det | ans - mvoice Da | ted November 07, 2011                                      |
|------------------------------------------------------|---------------------|---------------------|-----------------|------------------------------------------------------------|
| Market Participant Na                                | Invoice Number:     |                     |                 |                                                            |
| ICAP Detail - In                                     | voice with Ini      | tial Month Billin   | g Period        |                                                            |
| Flexible<br>Invoice Date                             | · ·                 |                     |                 | ons/Payment to Market Participant<br>us Invoices           |
| 10/12/2011                                           | 10/1/2011           | 10/7/2011           |                 |                                                            |
| 10/19/2011                                           | 10/8/2011           | 10/14/2011          |                 |                                                            |
| 10/26/2011                                           | 10/15/2011          | 10/21/2011          |                 |                                                            |
| 11/2/2011                                            | 10/22/2011          | 10/28/2011          |                 |                                                            |
|                                                      |                     | Flexible Total      |                 |                                                            |
| ICAP Auction Totals with Load Shift and True-Up (\$) |                     | Flexible Total      | Equals          | ICAP Transactions/Payment<br>to Market Participant<br>(\$) |
| No ICAP data availab                                 | le for this Invoice |                     |                 |                                                            |

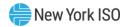

## 4.2.4.4. Bad Debt Loss Detail Report

Users that click on the **Bad Debt Loss Detail Report** will have their requested report displayed in XLS format. This report is only available for billing periods March 2012 or later.

Figure 19: Bad Debt Loss Detail Report in XLS

| Market Participant Name:    |                                  |                                | Invoice Number: |                 |  |
|-----------------------------|----------------------------------|--------------------------------|-----------------|-----------------|--|
| Bad Debt Los                | s                                |                                |                 |                 |  |
| BDL Invoice<br>Default Date | BDL Billing Period<br>Start Date | BDL Billing Period<br>End Date | BDL Amount      | BDL Description |  |

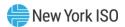

## 4.3. Daily Reconciliation

The **Daily Reconciliation** option will provide the user with their daily reconciliation report.

#### 4.3.1. Daily Reconciliation Query

## Figure 20: Daily Reconciliation Query Screen

| NEW YORK INDEPENDENT SYSTEM OPERATOR Souding the Energy Markets Of TomorrowToday                       | Customer Settlements Daily Reconciliation  | s Interface                                                            |        |
|----------------------------------------------------------------------------------------------------|--------------------------------------------|------------------------------------------------------------------------|--------|
| Consolidated Invoice Daily Reconciliation Global Rates                                                 | TSC/NTAC Rates   Working Capital   Meterin | ing Reconciliation •                                                   | Logout |
| Start Date: 05/14/2012 3 MPs: End Date: 05/14/2012 3                                                   | ~                                          | Version: 0 Y DEExport to Excel List Version History  Report Type: \$ Y |        |
| Please Select a Start date and End date to view the a<br>Note: Version defaults to "0" when a new date |                                            |                                                                        |        |

The query for daily reconciliation includes following.

**Start Date**: start date of the request

**End Date**: end date of the request

start date and end date must be within the same calendar month

to request a single day, enter the same start date and end date

When requesting multiple days, the data will be summed for the date range

MPs: listing of valid MP organizations accessible by the user

**Version**: invoice version of the data that is available for the date range selected

**List Version History**- provides user with all versions available within the start and end date range (Note: this is no longer a required step)

Version 0 in the daily reconciliation will include the latest information available for any billing day. However, users should look at the update dates that show up in the billing versions display. Once rebills have started for a period, that period could contain a mix of version runs.

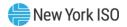

Figure 21: List Versions option

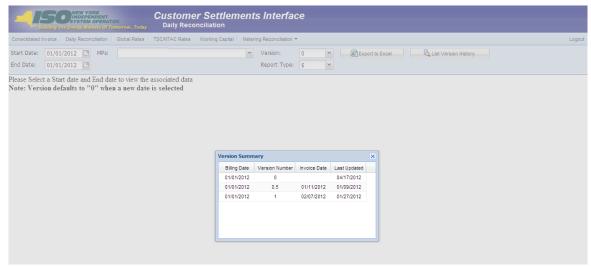

Report Type: options include \$ (for cash flow reconciliation) or MWh (for transmission service reconciliation)

The user enters the filter criteria and clicks on the **Export to Excel** button. The requested data will be displayed in an XLS file.

Figure 22: Daily Reconciliation Report Example

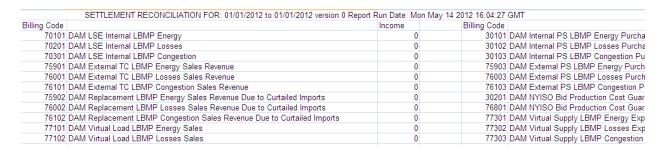

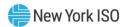

#### 4.4. Global Rates

The Global Rates option will provide authorized users with global rate data.

#### 4.4.1. Global Rates Query

The query for Global Rates include following.

**Global Rate Types:** select the name of the Global Rate from a drop-down listing

Month: Month of Global Rate

Year: Year of Global Rate

**Generators**: select one or more Generators from a drop down listing, where applicable

**Transmission Providers**: select one or more Transmission Providers from a drop down listing, where applicable

Figure 23: Global Rates Query Screen

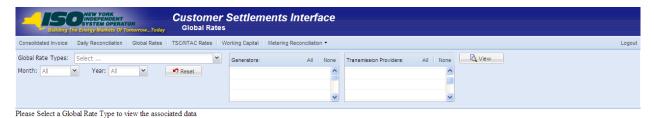

The user enters the filter criteria and clicks on the **View** button. The screen will be refreshed to include the requested data.

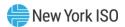

# 4.5. TSC/NTAC Rates

The TSC/NTAC Rates option will provide authorized users with the TSC/NTAC data.

## 4.5.1. TSC/NTAC Query

The query for TSC/NTAC include following.

**Organization Name:** select the user authorized organization name

Calendar Month: Calendar Month of TSC/NTAC rates

Figure 24: TSC/NTAC Query Screen

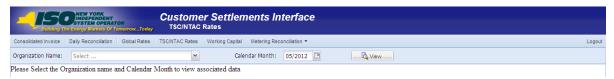

The user enters the filter criteria and clicks on the View button. The screen will be refreshed to include the requested data. Where applicable, MPs with appropriate permissions will be able to edit the displayed rates.

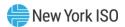

## 4.6. Working Capital

The Working Capital option will provide authorized users with their Working Capital data.

## 4.6.1. Working Capital Query

The query for Working Capital includes the following.

**Start Date:** select the start date of the query

**End Date:** select the end date of the query

Billing Org: select the user authorized organization

Figure 25: Working Capital Query Screen

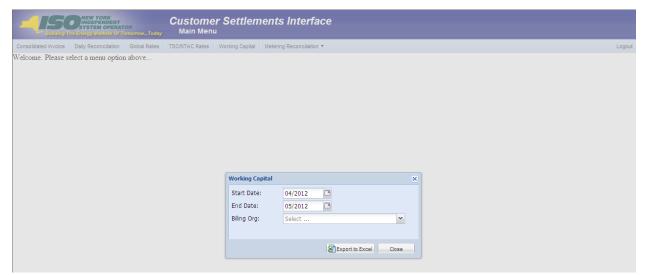

The user enters the filter criteria and clicks on the **Export to Excel** button. The requested data will be displayed in an XLS file. To cancel out of the menu option, the user will click on the **Close** Button.

Figure 26: Working Capital Detail Report

| Working Ca | apital Detail for                 |        |                         |                 |                 |
|------------|-----------------------------------|--------|-------------------------|-----------------|-----------------|
| Type ID    | Transaction Date Type Description | Amount | Transaction Description | Opening Balance | Closing Balance |

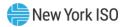

## 4.7. Metering Reconciliation

Tie line, generator, subzone, and load bus data may be accessed, reviewed, and updated via the Metering Reconciliation option.

#### 4.7.1. Metering Reconciliation Reports

After the user clicks on the Metering Reconciliation button, a drop down list with the following report options is displayed:

**Calculated Subzone Load** 

**Subzone Load Detail** 

Gen/Tie Detail

Wholesale Load Bus Detail

Figure 27: Metering Reconciliation Report Option Screen

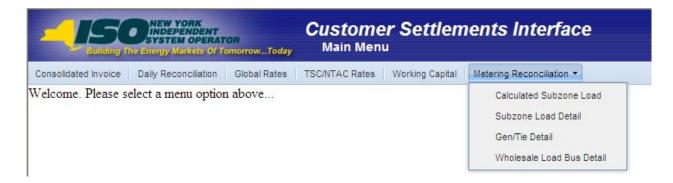

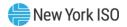

## 4.7.1.1. Calculate Subzone Load Report

After the user clicks on the **Calculate Subzone Load** button a query screen will be displayed to the user.

Figure 28: Calculated Subzone Load Query

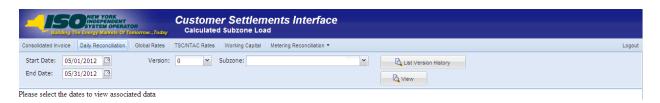

The Calculated Subzone Load query allows a Meter Authority to view their NYISO calculated subzone load for a specific month. Contributions from Aggregations will be included in the calculated subzone load. The query page includes a drop-down menu that is populated with all subzones owned by the Meter Authority. The user has the ability to choose a single subzone, some or all of their subzones by selecting the appropriate choice from the drop-down menu.

The Calculated Subzone Load query page enables the user to select the following query options:

**Start Date**: Select the start date of the query

**End Date**: Select the end date of the query

**Version**: Select the version of the query

**List Version History** - provides user with all versions available within the start and end date range (Note: this step is not required to retrieve the report.)

**Subzone**: Select the subzone of the query

The user enters the filter criteria and clicks on the **View** button. The screen will be refreshed to include the requested data.

After the query parameters have been selected, the *Calculated Subzone Load* results page is displayed. For each day in the specified data range, the NYISO-calculated Subzone Load data is displayed, sorted by hour. If there are multiple days in the date range, each day will be displayed separately.

The data detail for the Tie/Gen Total/MWh value is accessible by selecting the **Date/Time** link for that hour.

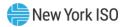

Figure 29: Calculated Subzone Load Results page

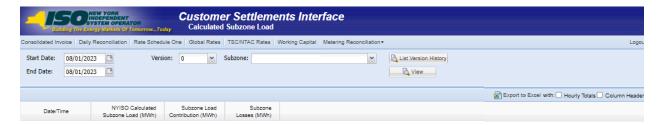

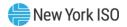

#### 4.7.1.2. Subzone Load Detail Report

After the user clicks on the **Subzone Load Detail Report** button a query screen will be displayed to the user.

Figure 30: Subzone Load Detail Query

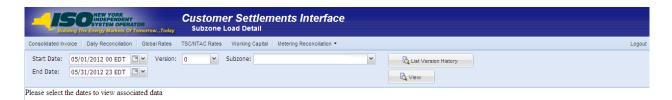

The Subzone Load Detail query page allows a Meter Authority to view the generator and tie-line data used in the NYISO subzone load calculation.

The report includes a drop-down menu that is populated with all subzones owned by the Meter Authority. The user has the ability to choose a single, multiple, or all of their subzones by selecting the appropriate choice from the drop down menu.

The Subzone Load Detail query page enables the user to select the following reporting options:

**Start Date**: Select the start date of the query

**End Date**: Select the end date of the query

**Version**: Select the version of the query

**List Version History** - provides user with all versions available within the start and end date range (Note: this step is not required to retrieve the report.)

**Subzone**: Select the subzone of the query

The user enters the filter criteria and clicks on the **View** button. The screen will be refreshed to include the requested data. Each hour included in the report will be separated by page breaks with their own heading. For each hour, every tie and generator for that subzone will be displayed.

For clear distinction between dual channel (LESR Generator Type or those Generators which have the ESR attribute) and single channel generators:

Single channel generator and tie-line data is populated in the Subzone Load Contribution MWh, MA Reported MWh, MA Reported Injection MWh, and/or Telemetry MWh columns.

Dual channel generator data is populated in the Subzone Contribution MWh, MA Reported Injection MWh, Telemetry Avg Actual Injection MWh, MA Reported Withdrawal MWh, and/or the Telemetry Avg

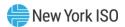

Actual Withdrawal MWh columns. The net value of the MA Reported Injection MWh and the MA Reported Withdrawal MWh is populated in the MA Reported MWh column.

Aggregation data is populated in the Subzone Contribution MWh, MA Reported Injection MWh, Telemetry Avg Actual Injection MWh, MA Reported Withdrawal MWh, Telemetry Avg Actual Withdrawal MWh, MA Reported Demand Reduction MWh, and/or the Telemetry Demand Reduction MWh columns. The net value of the MA Reported Injection MWh and the MA Reported Withdrawal MWh is populated in the MA Reported MWh column.

In addition, the Subzone Contribution (MWh) is displayed with the flow multiplier used in the NYISO calculated subzone load calculation.

The Gen, Tie and Gen/Tie totals for the hour is included at the bottom of each hour section.

From the Subzone Load Detail page, the user is able to update their reported values for the ties or generators that they own. Clicking on the **Submit** button at the bottom of the display will submit the updated values.

The Subzone Contribution (MWh) column will only be populated for PTIDs that are included in the subzone load calculation. For example, the MWhs scheduled by Demand Response Providers (DRPs) are not included in the subzone load calculation; therefore, the Subzone Contribution (MWh) column will be blank for these units. In addition, the MA Reported MWh values for the single metered point for grouped units will be zero in the Subzone Contribution (MWh) column but the MA Reported MWh values for each individual unit in the grouped unit will be populated.

Figure 31: Subzone Load Detail results page

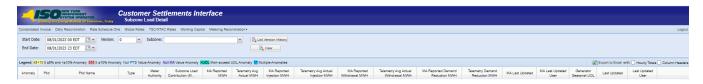

The user can view details of a particular generator, tie, or subzone by clicking on the PTID name. An example of the detail view for a tie line is shown in Figure 32, below.

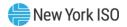

Figure 32: Tie Details page

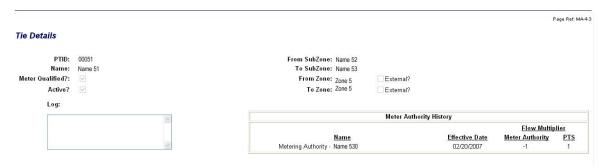

Flow Multiplier for Tie Lines

The following information details how the Flow Multiplier (sign convention) value is used in the subzone load calculation for tie lines.

**Meter Authority (MA) value:** used by the application for determining the energy flow of the MA supplied tie-line data. The sign convention is necessary in determining the tie line component of the subzone load calculation.

To Subzone: When the subzone for which the load is being calculated is specified as the 'To' subzone, then the 'opposite value' of what is stored in the Flow Multiplier Meter Authority column, is multiplied by the MA MWh value.

From Subzone: When the subzone for which the load is being calculated is specified as the 'From' subzone, then the 'value' stored in the Flow Multiplier Meter Authority column, is multiplied by the MA MWh value.

*PTS value:* In the absence of MA supplied data, the PTS data is used in the subzone load calculation. In these cases, the sign convention of the PTS data must first be converted to the same sign as the MA data. Then the same MA determination is performed as is defined in the previous section.

*1st Step:* The PTS data is converted to the MA sign convention by multiplying the PTS MWh value by the Flow Multiplier PTS column value.

*2nd Step:* Using the new MWh value resulting from the previous step, apply the same steps as listed in the MA section.

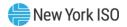

#### 4.7.1.3. Gen/Tie Detail Report

After the user clicks on the **Gen/Tie Detail Report** button a query screen will be displayed to the user.

Figure 33: Gen/Tie Detail Query

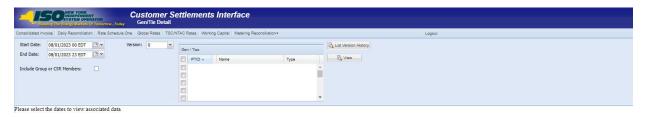

The Gen/Tie Detail report allows a Meter Authority to focus on grouped or individual generators, tielines, or Aggregations. The Gen/Tie Load Detail query page includes a drop-down menu of all generators, ties, and Aggregations for which the user has update authorization.

The Gen/Tie Detail query page enables the user to select the following reporting options:

**Start Date**: Select the start date of the query

**End Date**: Select the end date of the query

**Version**: Select the version of the query

**List Version History** - provides user with all versions available within the start and end date range (Note: this step is not required to retrieve the report.)

- **Gen/Tie**: Select the authorized generators, tie lines Aggregations; a selection of more than one Gen/Tie is permitted only when the Start Date and End Date are the same day. Advanced filtering will automatically scroll the listing to the first Gen/Tie entry, which corresponds to the letter or number typed by the user in the Gen/Tie drop down listing.
- To select all Gen/Ties, click the **All** button for all subzones in the listing.
- To select no Gen/Ties, click the **None** button to clear all subzones in the listing
- To select one or more Gen/Ties:
  - either click each desired Gen/Tie individually, or
  - press the CTRL key then click each desired Gen/Tie in the list, or
  - press the **SHIFT** key then click the first and last Gen/Tie to be included in the report.

#### Gen/Tie - Type

- To display all Gens, Ties, and Aggregations, click the **All** radio button.
- To display Generators only, click the **Generators** radio button.
- To display Ties only, click the **Ties** radio button.
- To display Aggregations click the **Aggregations** radio button.

### Gen/Tie - Sort by

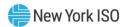

- To sort the selection list by PTID, click the **PTID** radio button.
- To sort the selection list by PTID name, click the **Name** radio button.

The user enters the filter criteria and clicks on the **View** button. The report output only displays the generators, ties, or Aggregations that were selected, and provides the user with the ability to update the Meter Authority reported MWh. Generators or metering authorities creating queries for tie line, generator, and sub-zone hourly MW data for grouped units should note that the data returned from such query to a Web page will appear ordered first by the single metered PTID for the grouped unit and, secondly, by each individual PTID in the grouped unit.

For clear distinction between dual channel (LESR Generator Type or those Generators which have the ESR attribute) single channel generators and Aggregations:

Single channel generator and tie-line data is populated in the MA Reported MWh, MA Reported Injection MWh, and/or Telemetry MWh columns.

Dual channel generator data is populated in the MA Reported Injection MWh, Telemetry Avg Actual Injection MWh, MA Reported Withdrawal MWh, and/or the Telemetry Avg Actual Withdrawal MWh columns. The net value of the MA Reported Injection MWh and the MA Reported Withdrawal MWh is populated in the MA Reported MWh column. When adding or modifying dual channel meter data, the form requires the user to enter a value for both the Injection MWh and the Withdrawal MWh. When the user does not enter a value in both fields, an error message will be displayed.

Aggregation data is populated in the Subzone Contribution MWh, MA Reported Injection MWh, Telemetry Avg Actual Injection MWh, MA Reported Withdrawal MWh, Telemetry Avg Actual Withdrawal MWh, MA Reported Demand Reduction MWh, and/or the Telemetry Demand Reduction MWh columns. The net value of the MA Reported Injection MWh and the MA Reported Withdrawal MWh is populated in the MA Reported MWh column.

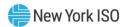

Figure 34: Dual channel Injection/Withdrawal MWh-related error message

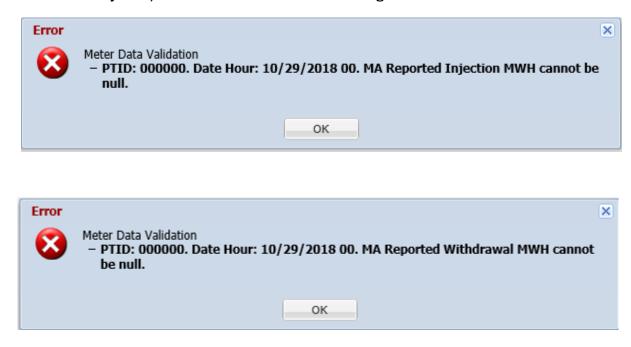

Figure 35: Gens/Ties Hourly Load Detail results page

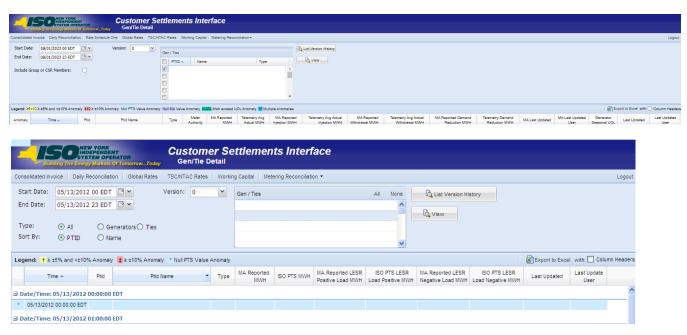

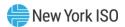

### 4.7.1.4 Wholesale Load Bus Detail Query Page

After the user clicks on the Wholesale Load Bus Detail Report button a query screen will be displayed to the user.

Figure 36: Wholesale Load Bus Detail Query

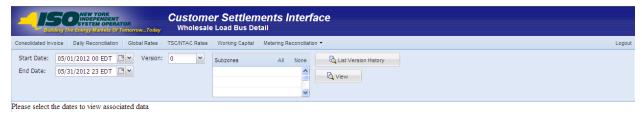

The Wholesale Load Bus Detail query page allows the user to choose a date or date/time frame, and a specific subzone for which they wish to review/enter their wholesale load bus data.

The *Wholesale Load Bus Detail* query page enables the user to select the following reporting options:

**Start Date**: Select the start date of the query **End Date**: Select the end date of the query **Version**: Select the version of the query

**List Version History** - provides user with all versions available within the start and end date range (Note: this step is not required to retrieve the report.)

- Subzones A selection of more than one Subzone is permitted only when the Start Date and End Date are the same day.
  - To select all Subzones, click the **All** button for all subzones in the listing.
  - To select no Subzones, click the **None** button to clear all subzones in the listing.
  - To select one or more Subzones, either click each desired subzone, or press the CTRL key then click each desired subzone in the list, or press the SHIFT key then select the first and last Subzone to be included in the report.

The user enters the filter criteria and clicks on the **View** Button. The report output only displays the PTIDs for which the Meter Authority is responsible. The user can report and submit wholesale load bus data from this display.

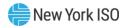

Figure 37: Wholesale Load Bus Detail results page

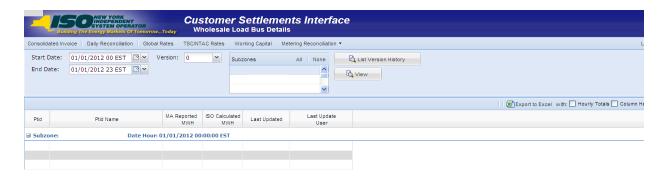

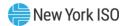

# 5. Using Marketplace User, Administrator and Organization Links

The Market Participant User, Administrator and Organization Web pages enable the user to view and update access to the SDX functions based upon user permissions. For additional information please refer to section 6 of the Market Participant User's Guide (MPUG), available from the NYISO Web site at the following URL: <a href="https://www.nyiso.com/manuals-tech-bulletins-user-guides">https://www.nyiso.com/manuals-tech-bulletins-user-guides</a>